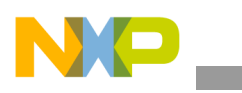

**Freescale Semiconductor** Application Note

AN2932 Rev. 0, 12/2005

# **Serial RapidIO Bring-Up Procedure on PowerQUICC™ III**

*by Lorraine McLuckie and Colin Cureton NCSD Platforms, East Kilbride*

The MPC8548 PowerQUICC™ III processor features a 1x/4x serial RapidIO interface. This document provides guidelines for basic use of this interface, starting with local and remote processors setup with basic verification and discovery. It then describes booting over RapidIO and conducting simple data transfer tests.

Most of this document applies to any PowerQUICC III system enabled for serial RapidIO. However, the concepts are illustrated with a few device-specific examples.

#### **Contents**

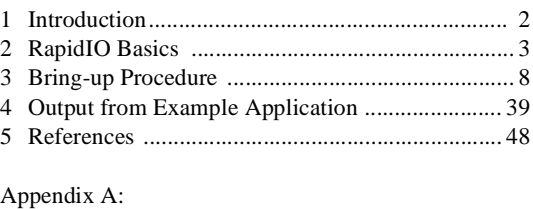

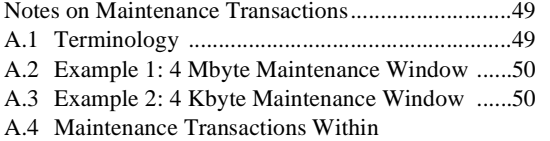

Multi-Switch Systems .......................................51

© Freescale Semiconductor, Inc., 2005. All rights reserved.

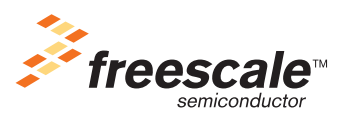

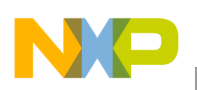

# **1 Introduction**

This document assists engineers in using the serial RapidIO interface on the MPC8548 PowerQUICC III processor. After summarizing basic aspects of the RapidIO specification, it describes a procedure to bring up simple RapidIO systems, including setting up the local processor, simplified discovery, booting over RapidIO, and executing simple memory reads/writes to the remote processors.

The following acronyms and terms are used throughout this application note.

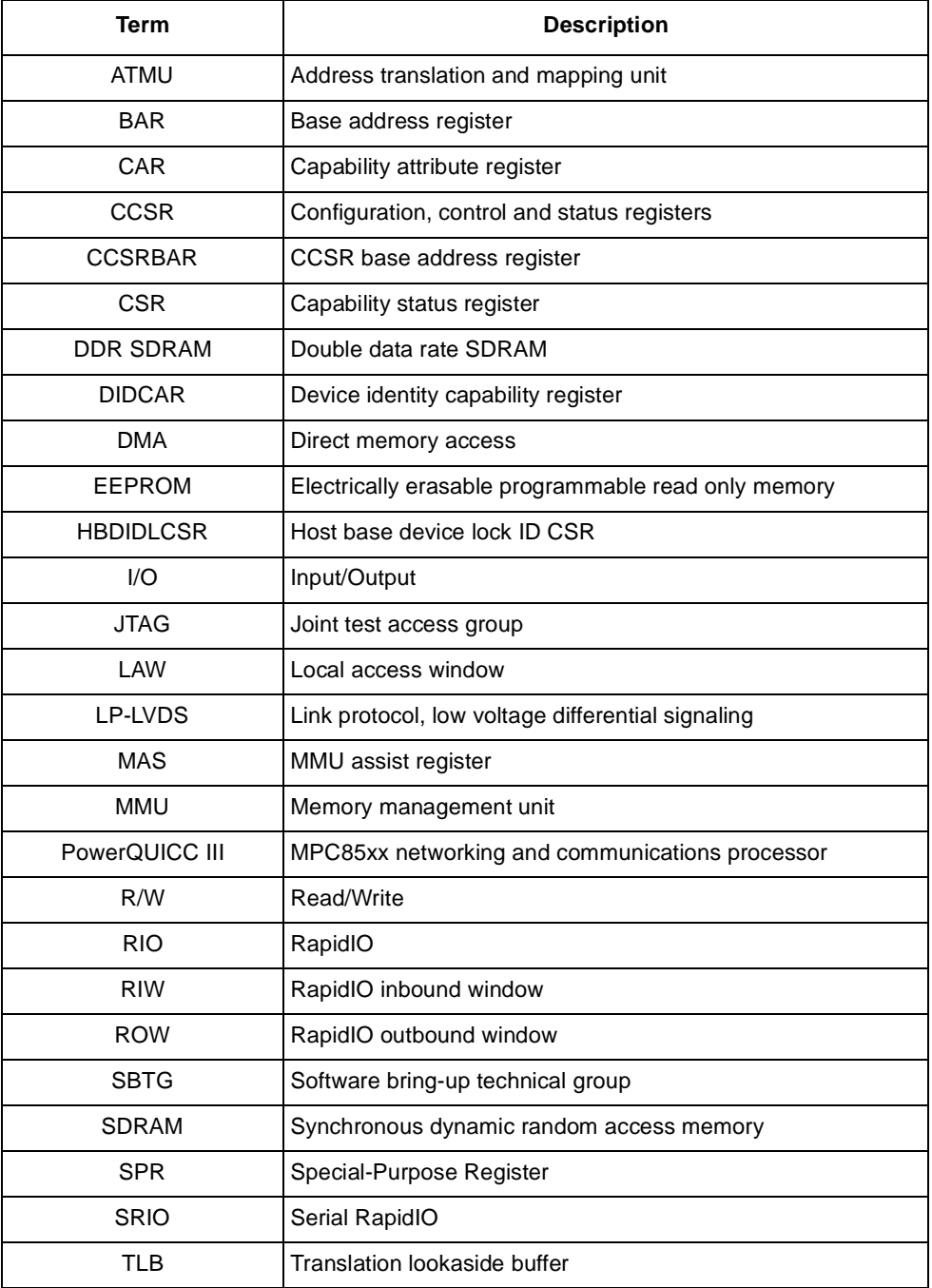

#### **Table 1. Glossary of Terms**

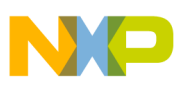

# **2 RapidIO Basics**

The RapidIO interconnect architecture is a high-performance packet-switched interconnect technology. It addresses the high-performance embedded industry's need for reliability, increased bandwidth, and faster bus speeds in an intra-system interconnect. The RapidIO interconnect allows chip-to-chip and board-to-board communications. This section summarizes information from the RapidIO specification. For details, consult the *RapidIO Interconnect Specification* [1].

# **2.1 RapidIO Layers**

The RapidIO specification is written in layers, as follows, to ensure flexibility and modularity so that changes to one layer do not necessarily affect other layers:

- *Logical layer*. Defines the overall protocol and packet formats, the types of RapidIO transactions, and addressing. The logical layer is split into several categories depending on the system model:
	- Input/output logical specification that defines the basic system architecture of RapidIO.
	- Message passing logical specification that enables distributed I/O processing.
- *Transport layer*. Describes routing as packets move from one point to another.
- *Physical layer*. Defines the device-level interface such as packet transport mechanisms, flow control, electrical characteristics, and low-level error management.

This application note concentrates on the input/output logical specification. The RapidIO block implements the 1x/4x serial RapidIO physical layer.

# **2.2 Processing Element Models**

Several types of devices can be used in a RapidIO based system. Only two device model types are described here: the integrated processor-memory processing element and the switch processing element.

# **2.2.1 Integrated Processor-Memory Processing Element**

One form of the processor-memory processing element is a fully integrated component that connects to a RapidIO interconnect system as shown in [Figure](#page-2-0) 1. This type of device integrates a memory system and other support logic with a processor core on the same piece of silicon, or within the same package, and is one example of a RapidIO end-point. In this note, the processing element is an MPC8548 device.

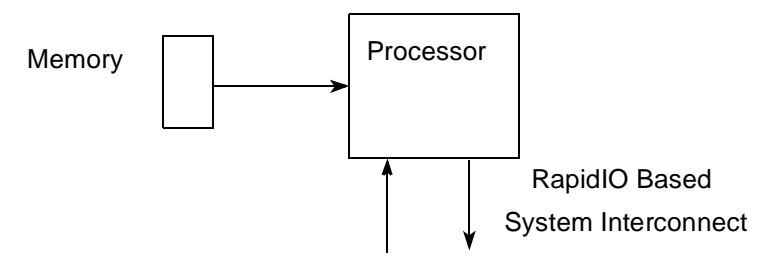

<span id="page-2-0"></span>**Figure 1. Integrated Processor-Memory Processing Element**

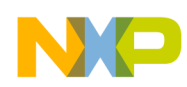

**RapidIO Basics**

# **2.2.2 Switch Processing Element**

A switch processing element allows communication with other processing elements through a switch. A switch can connect a variety of RapidIO-compliant processing elements. Behavior of the switches, and the interconnect fabric in general, is addressed in the *RapidIO Common Transport Specification* [1]. In this note the switch processing element used is the Tundra Tsi568 Serial RapidIO switch [3].

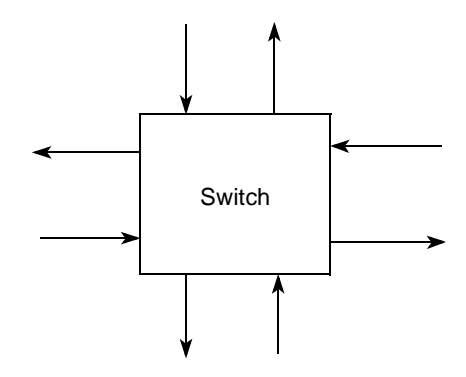

**Figure 2. Switch Processing Element Model**

### **2.2.3 CAR/CSR Block**

<span id="page-3-0"></span>The RapidIO specification defines a block of capability attributes registers (CARs) and command and status registers (CSRs) on each RapidIO device. These CAR/CSR registers are accessed using maintenance transactions, and they are used to configure a device across RapidIO. Each register has a maintenance offset used in the maintenance transaction to select the register to be accessed. [Table](#page-3-0) 2 shows an extract from the list of CAR/CSR registers and their offsets. For details, consult the RapidIO specifications [1] or the *MPC8548E PowerQUICC III™ Integrated Host Processor Family Reference Manual*.

| <b>Offset</b> | <b>Register Name</b>                   |
|---------------|----------------------------------------|
| 0x00          | Device Identity CAR                    |
| 0x04          | Device Information CAR                 |
| 0x08          | Assembly Identity CAR                  |
| 0x0C          | <b>Assembly Information CAR</b>        |
| 0x10          | <b>Processing Element Features CAR</b> |
| 0x14          | Switch Port Information CAR            |

**Table 2. Extract from the table of CAR/CSRs**

# **2.2.4 RapidIO Transactions**

In the logical layer, RapidIO defines a broad range of transaction types, ranging from simple transactions to access an agent device's memory space to user-defined and implementation-dependent transactions. Each RapidIO transaction has a source and destination ID. The RapidIO specification defines two transport modes: large and small. In a small transport systems, source and destination IDs are 8 bits, and therefore a system can consist of up to 256 devices. In a large transport system, with 16-bit source and destination IDs, up to 65,536 devices can be supported. In this discussion, there are three different classes of requests and their associated responses. A request is a transaction issued by a processing element to accomplish an activity on a remote processing element.

The three transactions types are as follows:

• *Maintenance transaction*. A special system support request. by a processing element to read or write data to CARs and CSRs, as defined in the RapidIO specification [1, 4]. Instead of addresses, maintenance requests use an offset into the CAR/CSR block to specify the register to be read or written. Maintenance transactions are used for system initialization and discovery and for altering system configuration.

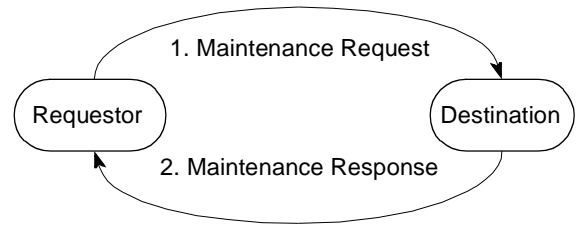

**Figure 3. Maintenance Transaction**

• *NREAD transaction*. A processing element uses a read transaction, consisting of the NREAD request and corresponding RESPONSE, to read data from a specified address. The data is returned in a response packet and is of the size requested.

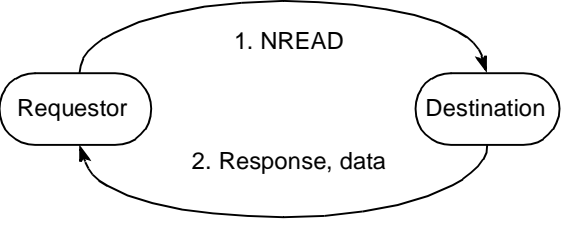

**Figure 4. NREAD Transaction**

• *NWRITE/NWRITE\_R transaction*. A processing element uses a write transaction to write data to a specified address. The write transaction can take several forms including NWRITE and NWRITE\_R. The NWRITE request allows data writes, with no expected response, as shown in [Figure](#page-4-0) 5.

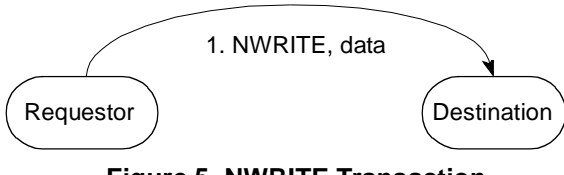

**Figure 5. NWRITE Transaction**

<span id="page-4-1"></span><span id="page-4-0"></span>*NWRITE\_R (write with response) transaction*. Identical to the NWRITE transaction except that it requires a response to notify the sender that the write has completed at the destination, as shown in [Figure](#page-4-1) 6. This transaction is useful for guaranteeing read-after-write and write-after-write ordering through a system that can reorder transactions.

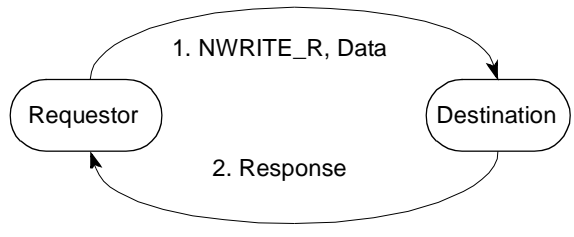

**Figure 6. NWRITE\_R Transaction**

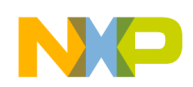

**RapidIO Basics**

# **2.3 Serial RapidIO on the MPC8548**

This section describes the implementation of RapidIO on MPC8548 devices, including other MPC8548 modules (for example, the MMU) that must be considered in the use of RapidIO. The MPC8548 1x/4x serial interface conforms to the *RapidIO Interconnect Specification* [1]*.* This RapidIO interface operates at up to 3.125Gbaud (unidirectional data rate 2.5Gbps, per lane).

The MPC8548 RapidIO controller is partitioned into inbound and outbound blocks, which are further divided into three implementation layers that loosely correspond to the logical, common transport, and physical layers of the RapidIO interconnect specification. Users access the RapidIO interface mainly at the logical and transport layers. The user does not directly control the physical layer.

The MPC8548 RapidIO implementation has a messaging unit that implements Part II of *RapidIO Interconnect Specification.*[1]. **F**or details, see Freescale application note AN2923, *Using the Serial RapidIO Messaging Unit on PowerQUICC III<sup>[5](#page-47-0)</sup>*. Other Freescale devices implement the 8-bit parallel RapidIO, and there are separate application notes on the operation of these devices [6, 7].

# **2.3.1 Mapping Memory to the RapidIO Interface**

Because accesses to the RapidIO interface are memory-mapped, we must consider not only the specifics of the RapidIO interface but also the way memory accesses are redirected to the RapidIO interface.

# **2.3.1.1 Memory Management Unit**

The MPC8548 supports demand paged virtual memory, as well as other memory management schemes that depend on precise control of effective-to-physical address translation and flexible memory protection. The memory management unit (MMU) uses software managed translation lookaside buffers (TLBs) that support variable-size pages, with per-page properties and permissions.

Although the MMU is not part of the RapidIO interface, it must be notified of any memory area that is translated to any interface, including RapidIO. Before RapidIO transactions are attempted, there must be a TLB entry to cover the area of the memory map used for RapidIO transactions. This entry can be initialized by a bootloader or a debugger. However, if a TLB entry is not initialized to cover the RapidIO region of the memory map, the bring-up software must do this.The TLB is initialized by the MMU assist (MAS) registers, which are initialized with information on the TLB entry (for example the required address range, size, and permissions). The **tlbwe** instruction is used to write the information into the TLB.

# **2.3.1.2 Local Memory Map and Local Access Windows**

The MPC8548 local memory map refers to the address space from the processor and the internal DMA engines as they access memory and I/O space. In this map are memory-mapped configuration, control and status registers, and all memory accessible to the DDR SDRAM, local bus memory controllers, and other interfaces.

All addresses used by the system except configuration space (mapped by CCSRBAR), and the internal SRAM regions (mapped by L2SRBAR), must be mapped by a local access window (LAW). The local access windows are not specific to RapidIO, but they must cover the area of memory used to generate RapidIO transactions. The LAW is initialized by the bootloader, the debugger, or the bring-up software. If a LAW is not used, the bring-up software must cover the region of the memory map used for RapidIO. A set of 10 local access windows define the local memory map. Each local window maps a region of memory to a particular target interface, such as the DDR SDRAM controller or the RapidIO controller. The LAWs do not handle address translation. Each window can be configured from 4 Kbytes to 32 GBytes.

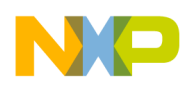

## **2.3.2 RapidIO ATMU (Address Translation and Mapping Unit)**

The MPC8548 RapidIO controller is partitioned into outbound and inbound blocks. The outbound block uses RapidIO outbound windows (ROWs) to translate an address from the local address space to that of RapidIO. The inbound block uses RapidIO inbound windows (RIWs) to translate an address from the external address space of RapidIO to the local address space for the internal interfaces.

### **2.3.2.1 RapidIO Outbound ATMU Windows**

RapidIO outbound ATMU windows (ROWs) map the 36-bit internal address space to the 34-bit RapidIO address space. ROWs also attach attributes such as transaction type and priority level. There are nine RapidIO outbound ATMU windows (0–8). Window 0 is always enabled and is the default window if the address does not match one of the other eight.

Each window can be divided into 2 or 4 segments of equal size. Each segment assigns attributes and the device ID for an outbound transaction, but each segment within a window translates to the same translation address. Each segment can be further sub-divided into 2, 4, or 8 subsegments of equal size. These subsegments allow a single segment to target a number of numerically adjacent target device IDs, using the same attributes and the same address translation.

### **NOTE**

Errata in early MPC8548 silicon prevents the use of segmented windows. Therefore, although the correct operation of the segments is described in this document, they are not used in the example software.

The default RapidIO outbound window is defined by three registers:

- Translation address register (ROWTAR*n)*. Contains the RapidIO base address to which these transactions are translated. ROWTAR takes one of two formats depending on the type of transaction. For regular transactions (such as NREAD, NWRITE, and NWRITE\_R) it contains the device ID of the target and bits 0–21 of the translated address. For maintenance transactions without an address, ROWTAR contains the device ID of the target, the hopcount, and the upper bits of the maintenance offset into the CAR/CSR block.
- Attributes register (ROWAR*n*). Contains information on the window (for example, its size) and the types of transactions that are generated by it (for example, NWRITE, NWRITE\_R, or maintenance write).
- Base address register (ROWBAR*n*). Contains the base address of the window in the local memory address space. There is no ROWBAR for the default window.

In addition, each window has a set of segment registers (ROWS*x*R*n*) to define the attributes of each segment. For details on these registers, and their bit definitions, see Section [3, "Bring-up Procedure.](#page-7-0)"

In regular transactions, the RapidIO address is created by concatenating the translation address in the ROWTAR with the transaction offset (that is, the offset of the transaction from the base address of the ROW). With the maintenance transactions, the maintenance offset is created from a combination of the 12-bit configuration field in the ROWTAR and the transaction offset. Further information on the operation of the maintenance window can be found in Appendix [A](#page-48-0)

### **2.3.2.2 RapidIO Inbound ATMU Windows**

RapidIO inbound ATMU windows (RIWs) translate addresses from the 34-bit external RapidIO address space to the 36-bit internal address space. These inbound ATMU windows also attach attributes such as transaction type and target interface to the transaction. There are five inbound ATMU windows (0–4). Window 0 is always enabled and is the default window if the address does not match one of the other four windows.

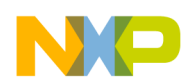

The default RapidIO inbound window is defined by three registers:

- Translation address register (RIWTAR*n*).Contains the local base address to which the transactions are translated.
- Attributes register (RIWAR*n*). Contains information on the window (size, for example) and what should be done with the transactions received through it (for example, snoop or not snoop local processor).
- Base address register (RIWBAR*n*). Contains the base address of the window in RapidIO address space. There is no RIWBAR for the default window.

### **2.3.2.3 Inbound ATMU Local Configuration Space Window**

An additional inbound window can be used by external RapidIO devices to access the local configuration, control and status registers (CCSR) memory.<sup>[2](#page-47-1)</sup> The base address of this 1 Mbyte window is defined in the local configuration space base address 1 command and status register (LBSBA1CSR). Incoming RapidIO reads and writes that match this window are redirected, at the same offset, into the CCSR area. This local configuration space window has the highest priority for incoming translation.

# <span id="page-7-1"></span>**2.4 Example Target Hardware**

This section describes the system referenced in the examples presented in Section [3, "Bring-up Procedure.](#page-7-0)" The system either runs a bootloader and then the bring-up application is downloaded and run from this bootloader, or the system is initialized by a debugger and the code is downloaded and run across JTAG. Here, it is assumed that most system setup and initialization (for example, CCSRBAR, DDR, and Flash) is complete. No assumptions are made about the initialization of the RapidIO interface.

The fabric-based system in the example has an AMC carrier card featuring a Tundra Tsi568 serial RapidIO switch<sup>[3](#page-47-2)</sup> and a number of MPC8548 AMC cards. The Tsi568 is a 16 port (x1) or 8 port (x4) RapidIO switch. In the example hardware, only three ports are routed to the AMC connectors. Any SRIO-capable AMC cards can be inserted into the AMC connectors. For simplicity, we assume that only MPC8548 boards are to be inserted. In the flexible hardware architecture depicted in [Figure](#page-8-0) 7, several MPC8548 devices can connect to a single Tsi568. Only one of these processors can be configured as a RapidIO host, and this device has a device ID of 0x0. All other processors in the system are configured as RapidIO agents and have an initial device ID of 0xFF. The agent devices can be configured to boot from their local Flash memory devices or from RapidIO. The boot image on the Flash memory device connected to the host processor can be used to boot the host and/or the agent devices. This 4 Mbyte boot image is at addresses 0xFFC0\_0000–0xFFFF\_FFFF.

# <span id="page-7-0"></span>**3 Bring-up Procedure**

The procedure to bring up basic RapidIO capability on a MPC8548 system may not apply to all systems. An application using this procedure was created and tested on the hardware system described in Section [2.4, "Example](#page-7-1)  [Target Hardware.](#page-7-1)" This procedure executed on the host to discover and bring up the other elements in the system.

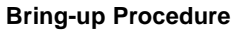

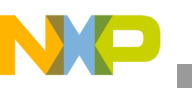

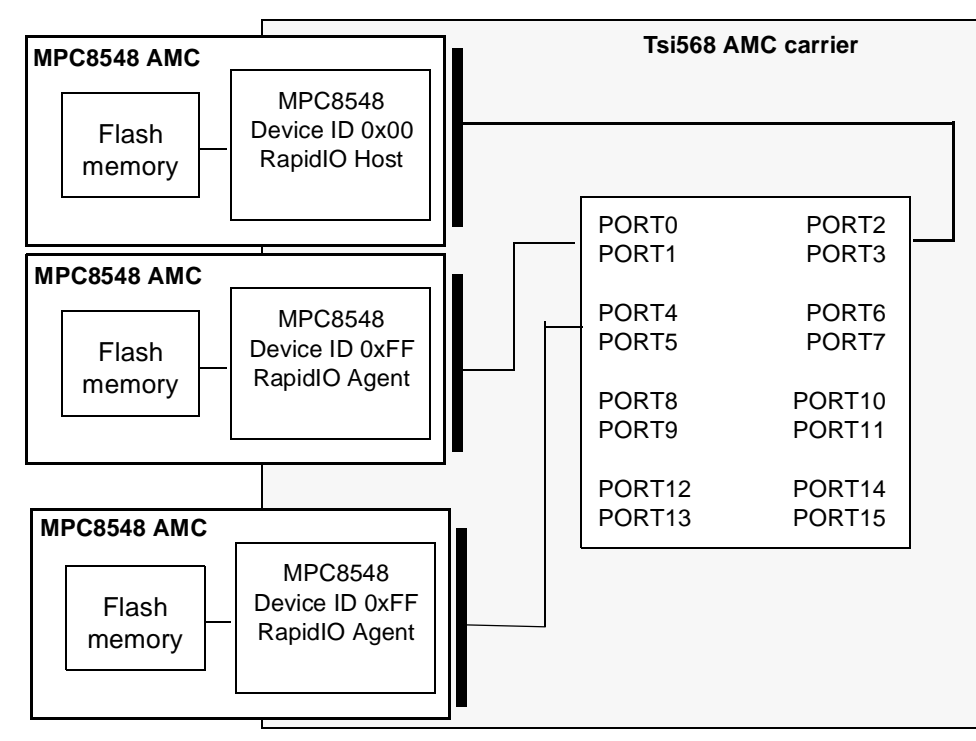

**Figure 7. Fabric-Based Hardware and Example Configuration** 

<span id="page-8-0"></span>The subsections that follow are organized around five overall steps in the bring-up procedure:

1. Configure the local processor.

Configure and check the local processor before generating any RapidIO traffic. Set up a TLB entry, set up a local area window, check lane synchronization and alignment, and set up a maintenance window.

2. Discover all other devices in the system.

Using only maintenance transactions, identify adjacent devices, set up a switch, and discover other endpoints. Assume limited flexibility in the configuration of the system (as described in [Section](#page-7-1) 2.4, ["Example Target Hardware"](#page-7-1)). This step does not satisfy all requirements of the RapidIO SBTG documentation [4].

3. Enable access to remote configuration space.

Enable the local processor (host) to access the local configuration space of the remote device (agent). Set up the incoming window on the agent that redirects RapidIO transactions to the local configuration space, and set up an outbound window on the host to map outgoing transactions onto that window.

4. Boot over RapidIO.

Configure an agent to boot over RapidIO, that is, to boot from Flash memory attached to host. Set up an inbound window on the host to capture the incoming boot reads, and configure and release the agent to execute its boot procedure.

5. Enable memory reads and writes.

Enable host access to agent memory space. Set up the outbound window on the host and the inbound window on the agent.

Restrictions on software operation that cause the system to halt and report the findings to the user are as follows:

- This software operates on a small transport mode RapidIO system.
- All devices are MPC8548 or Tsi568 only.

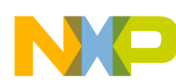

- No more than one Tsi568 can be found.
- The software runs on a host with device ID 0.
- All other processors in the system are agents with an initial device ID of 0xFF.
- The software allocates device ID 1 and 2 to any other processors it discovers.
- The software does not find any more than two agent devices.

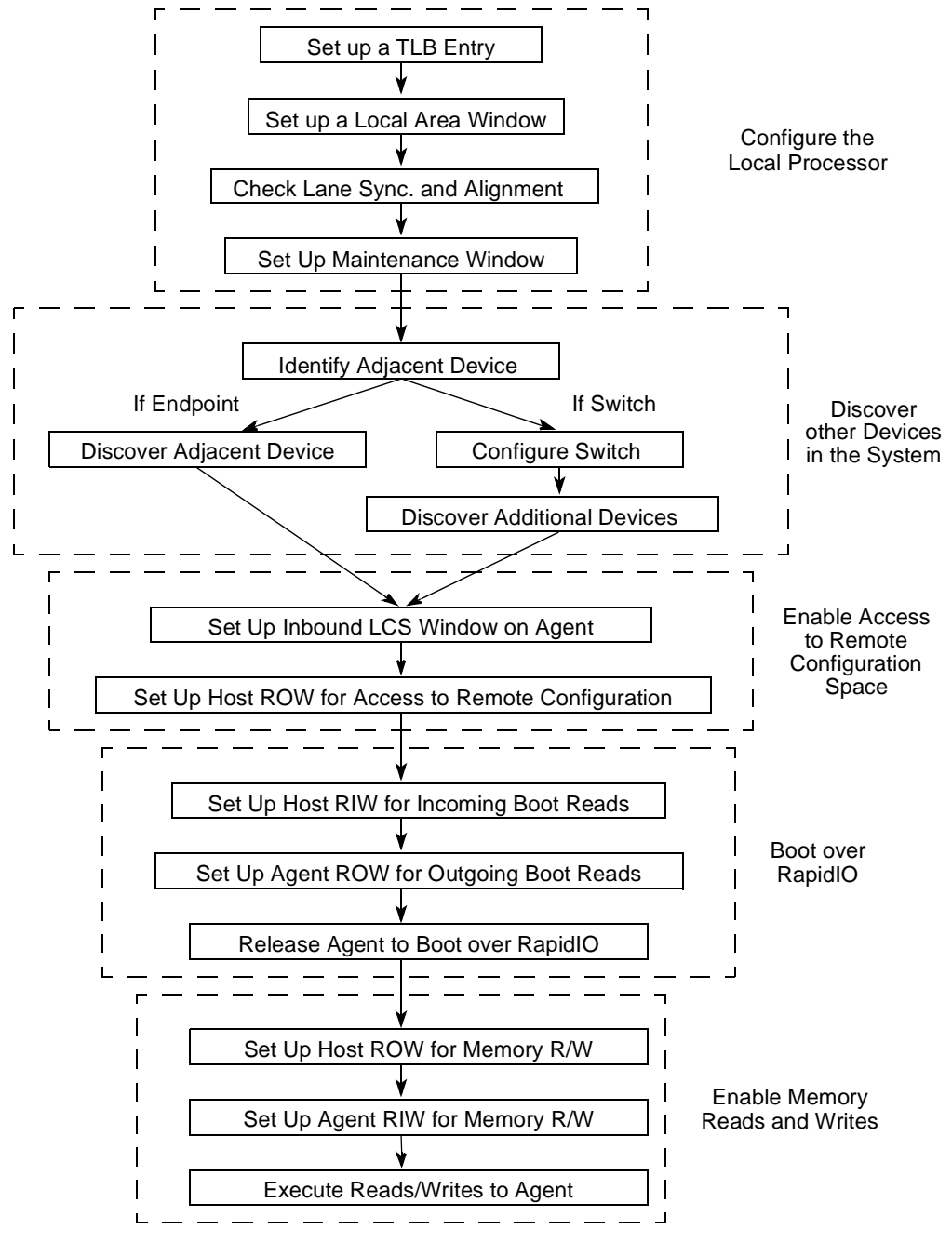

**Figure 8. Procedure for Bringing Up a Simple RapidIO System**

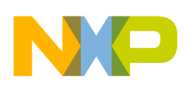

# **3.1 Configure the Local Processor**

Before RapidIO traffic can be generated, several steps must be completed on the local (host) processor.

## **3.1.1 Set up a TLB Entry**

The first step is to set up a TLB entry to cover the area of memory used for RapidIO accesses, which may or may not be necessary, depending on the configuration set by the bootloader or debugger. This example presents the minimum configuration for a 256 Mbyte entry covering address range 0x0\_C000\_0000–0x0\_CFFF\_FFFF. This area is used throughout the examples to access RapidIO. Entry 3 of TLB1 is used, but any unused entry in TLB1 can be used (some entries are used by bootloader/debugger configuration to cover CCSR, Flash, DDR and so on).

The TLB entry is created by initializing the relevant MAS registers with information on the area of memory and then loading this information into the TLB. MAS registers are special-purpose registers that are initialized using the **mtspr** instruction. For example, to load the value required into MAS0 (SPR 0x270), use the following sequence:

```
asm("lis 3, 0x1003");
asm("ori 3, 3, 0x0000");
asm("mtspr 0x270, 3");
```
### **3.1.1.1 Initialize MAS0**

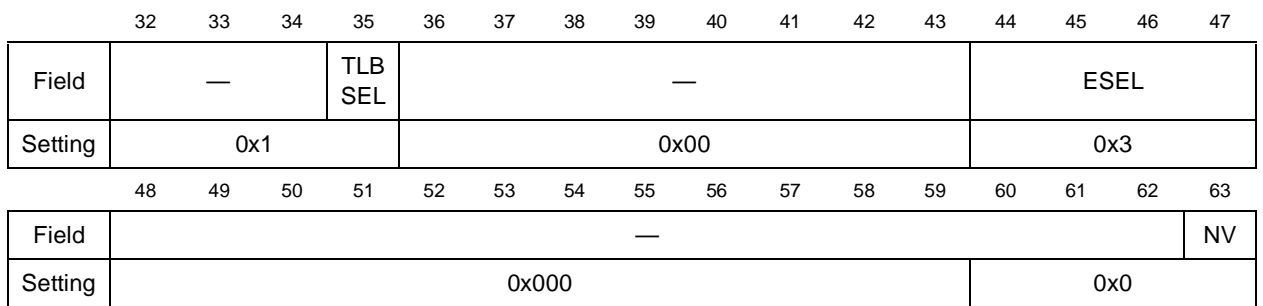

### **Figure 9. MAS0 Setting for RapidIO Mapping**

MAS0 contains the MMU Read/Write and replacement control. [Table](#page-10-0) 3 lists the settings for the example.

<span id="page-10-0"></span>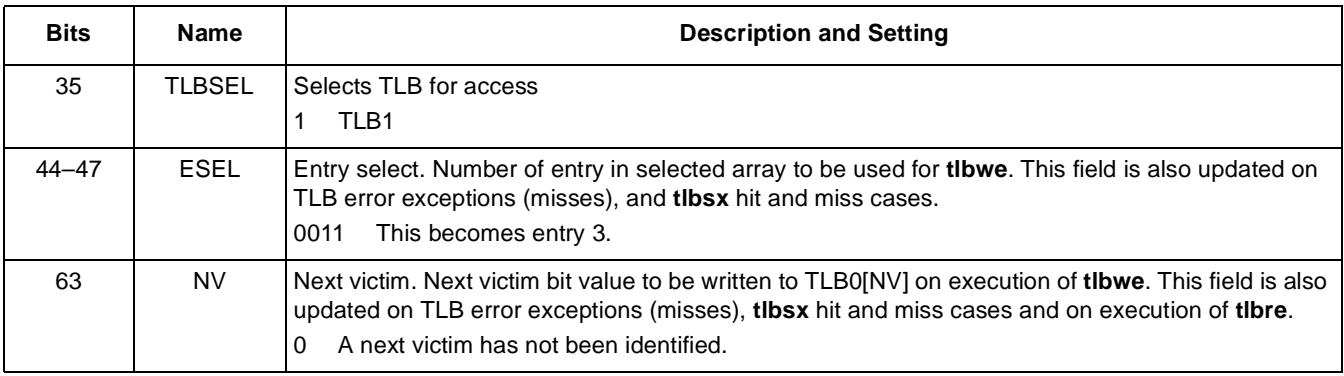

### **Table 3. MAS0 Field Descriptions and Settings**

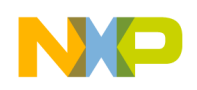

### **3.1.1.2 Initialize MAS1**

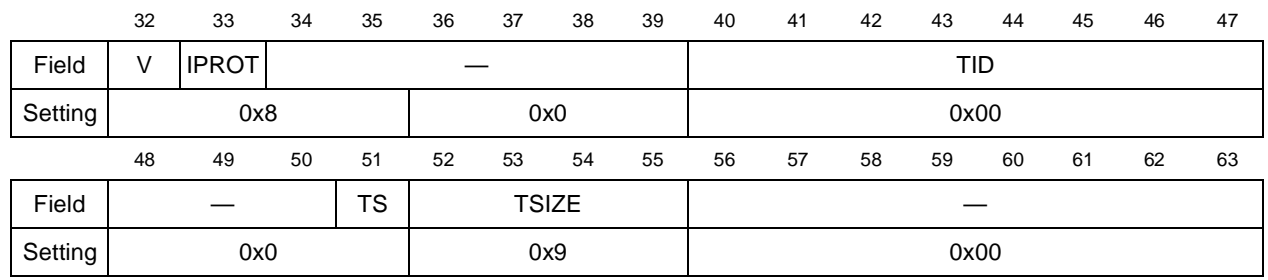

### **Figure 10. MAS1 Setting for RapidIO Window**

MAS1 contains the descriptor context and configuration control. The settings in the example have the definitions listed in [Table](#page-11-0) 4.

<span id="page-11-0"></span>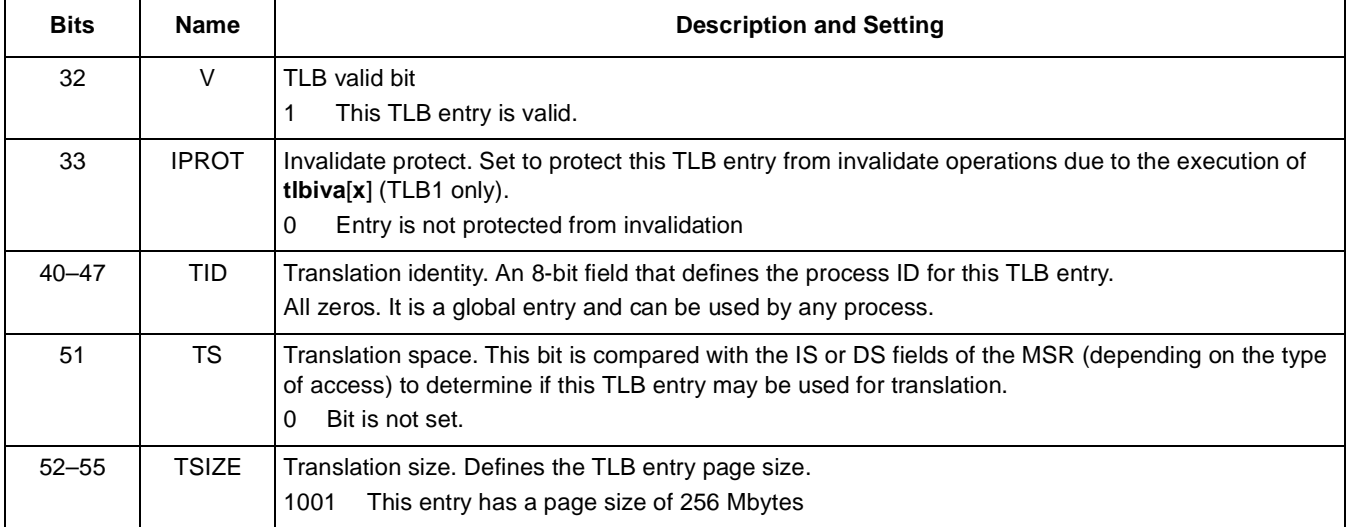

#### **Table 4. MAS1 Field Descriptions and Settings**

### **3.1.1.3 Initialize MAS2**

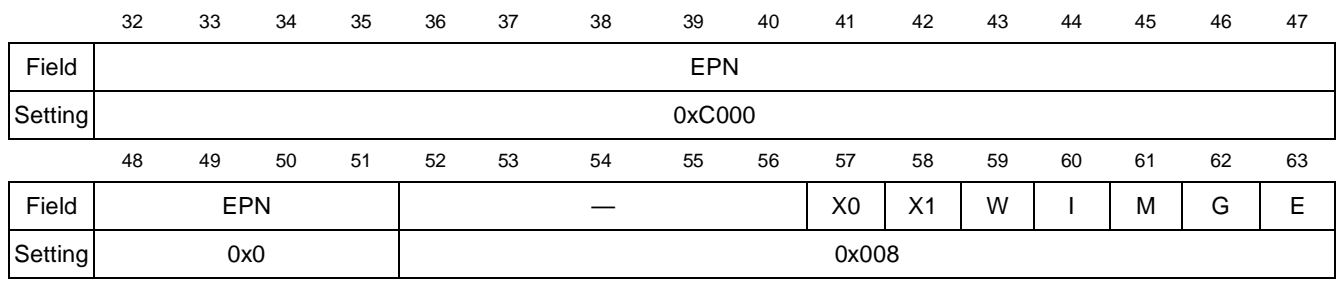

### **Figure 11. MAS2 Setting for RapidIO Window**

MAS2 contains the effective page number and page attributes. The settings in this example have the definitions listed in [Table](#page-12-0) 5.

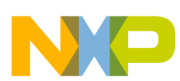

<span id="page-12-0"></span>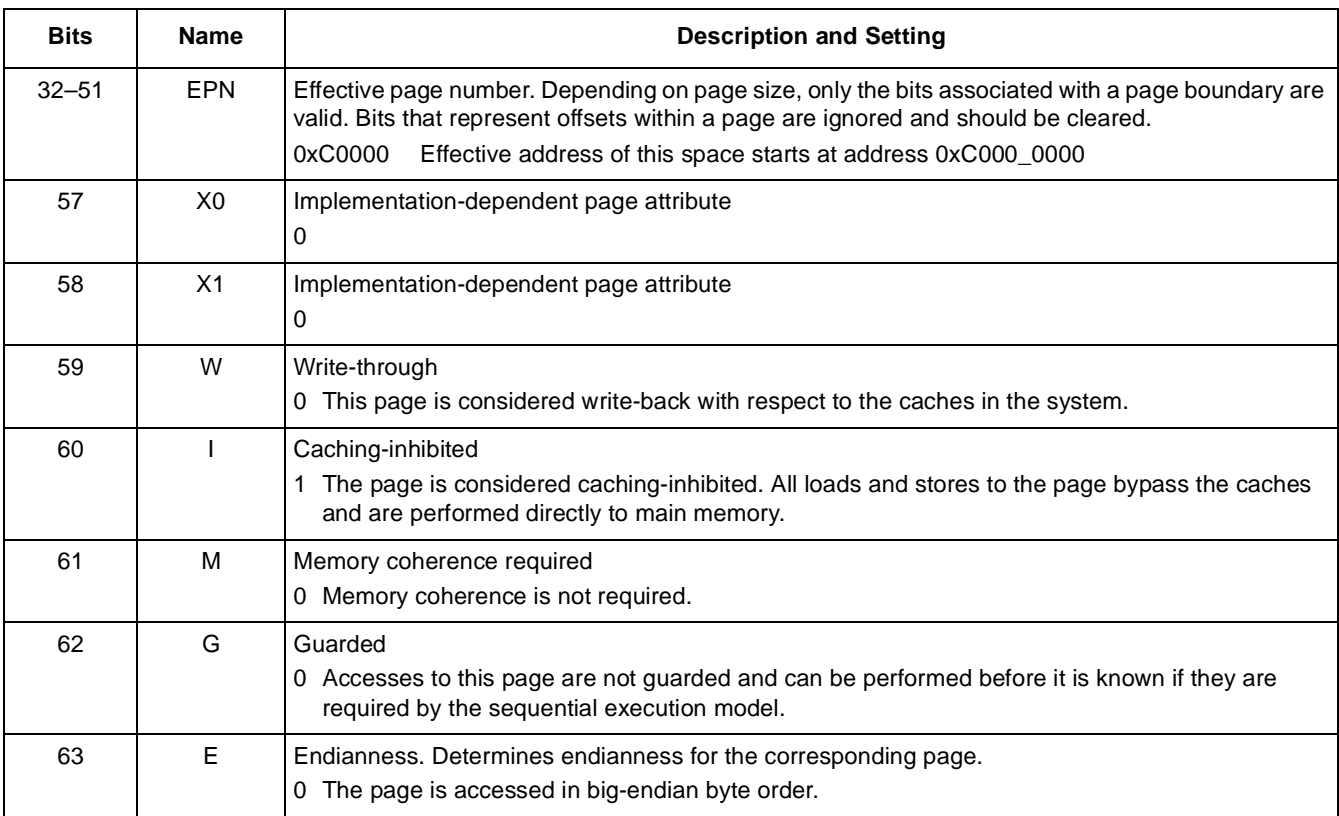

#### **Table 5. MAS2 Field Descriptions and Settings**

## **3.1.1.4 Initialize MAS3**

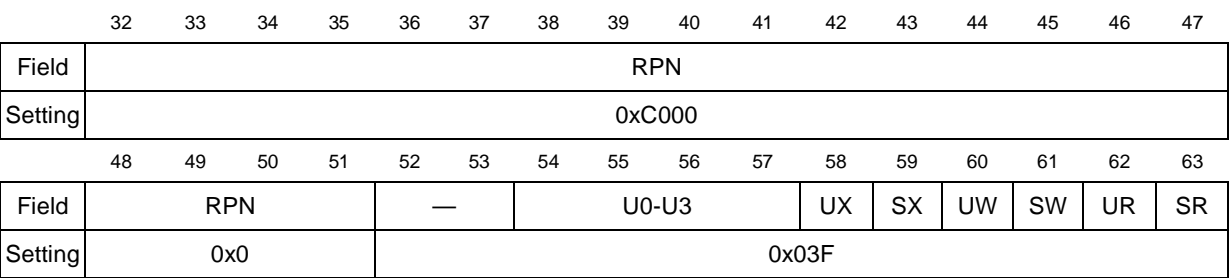

### **Figure 12. MAS3 Setting for RapidIO Window**

MAS3 contains the real page number and access control. The settings in the example have the definitions listed in [Table](#page-13-0) 6.

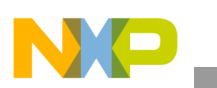

<span id="page-13-0"></span>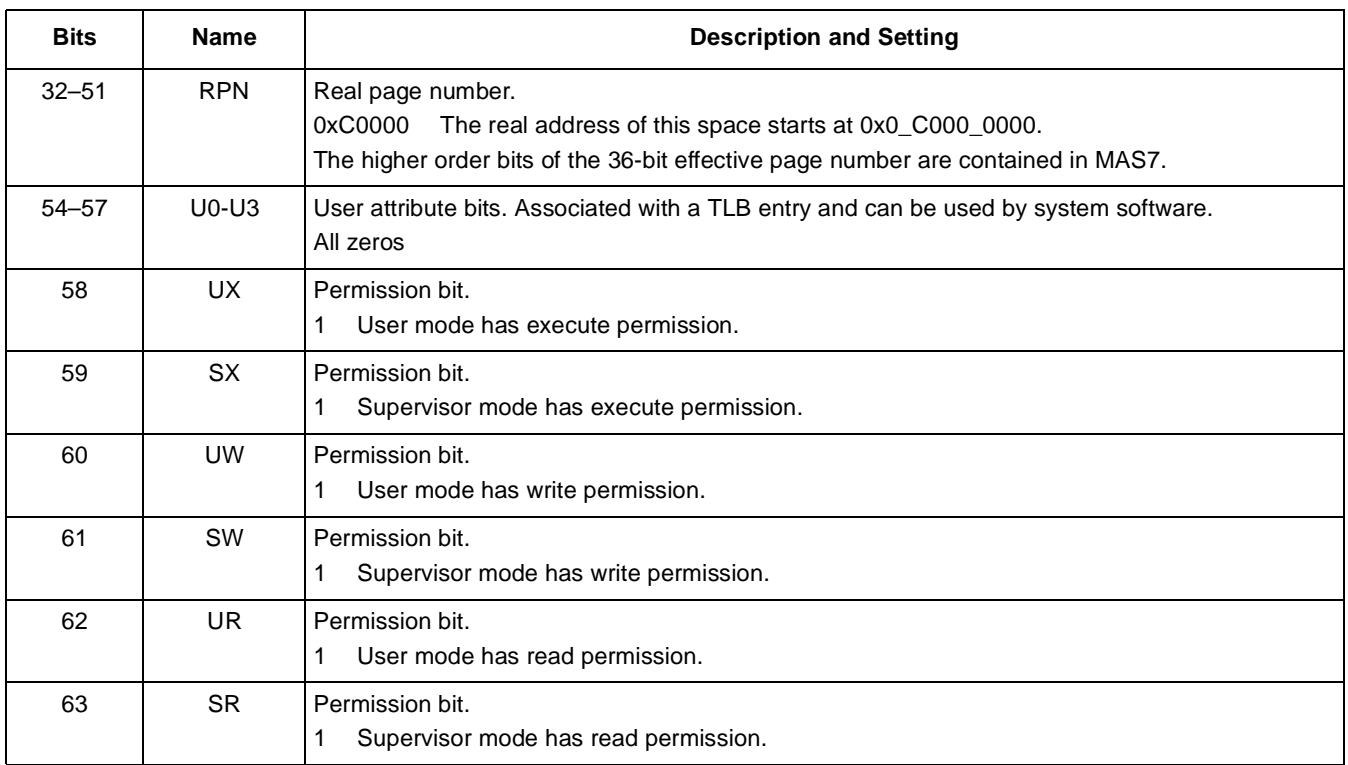

#### **Table 6. MAS3 Field Descriptions and Settings**

### **3.1.1.5 Initialize MAS7**

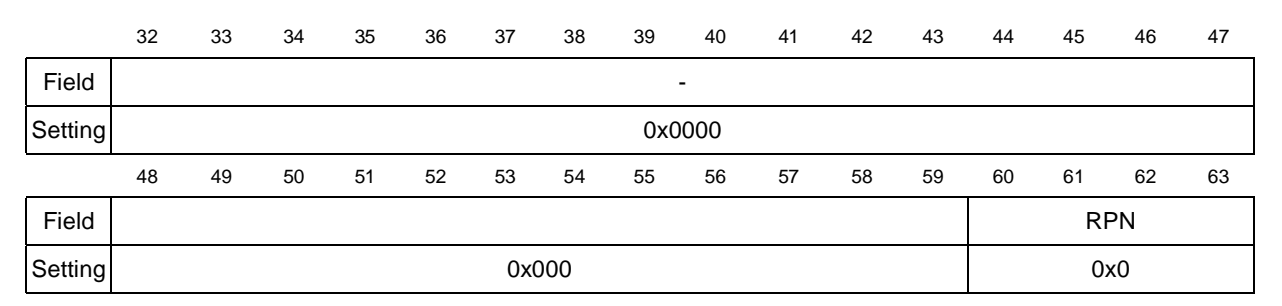

#### **Figure 13. MAS7 Setting for RapidIO Window**

MAS3 contains the real page number and access control. The settings in the example have the definitions listed in [Table](#page-13-1) 7.

### **Table 7. MAS7 Field Descriptions and Settings**

<span id="page-13-1"></span>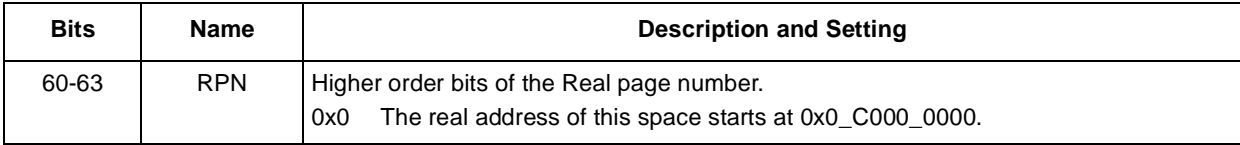

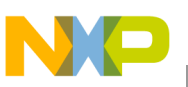

### **3.1.1.6 Load Information into the TLB**

Finally, execute a **sync** instruction to ensure that all the MAS registers are written, a **tlbwe** instruction to load the information into the TLB, and a final **sync** to ensure that the TLB entry is created. For example:

```
asm("sync");
asm("tlbwe");
asm("sync");
```
## **3.1.2 Set Up a Local Area Window**

We set up a local area window (LAW) to redirect memory accesses within a certain address range to the RapidIO interface. Whether this step is necessary depends on the configuration set by the bootloader or debugger. In the example, the LAWBAR and LAWAR registers are configured to ensure that a 256 Mbyte block of memory space covering address range 0x0\_C000\_0000–0x0\_CFFF\_FFFF is redirected to the RapidIO interface. The LAW registers are memory-mapped within the CCSR area, so they can be read and written using standard memory reads and writes.

### **3.1.2.1 Set LAWBAR**

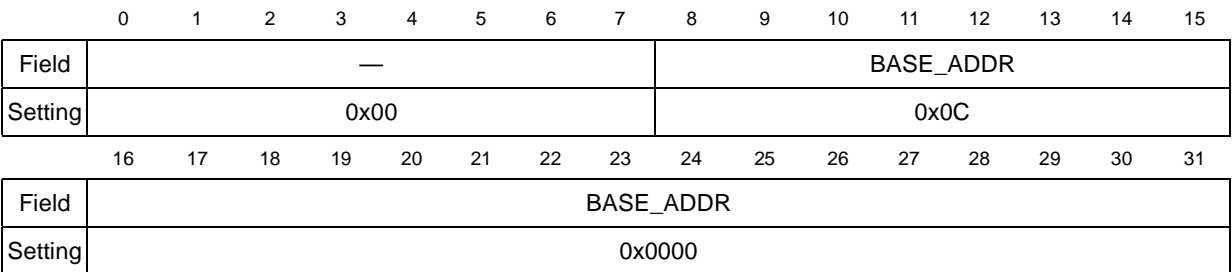

### **Figure 14. LAWBAR Register for RapidIO Window**

The local area window base address (LAWBAR) sets the base address of this window. The setting in the example has the following definition:

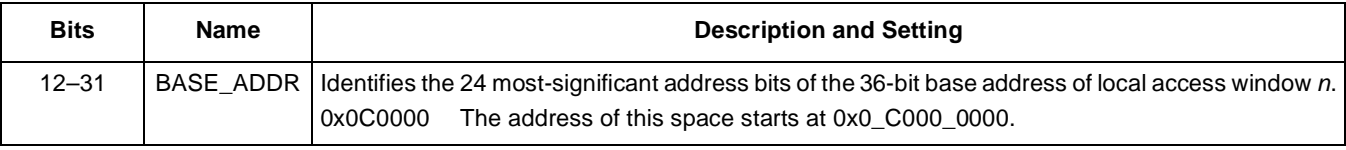

### **Table 8. LAWBAR Field Description and Setting**

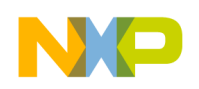

## **3.1.2.2 Set LAWAR**

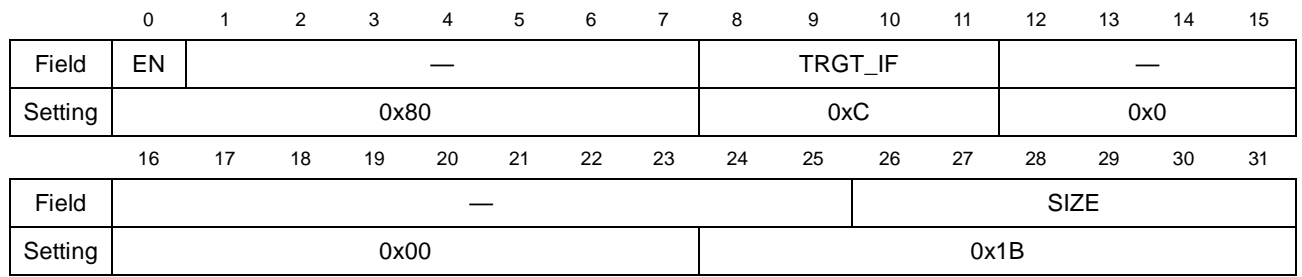

#### **Figure 15. LAWAR Record for RapidIO Window**

The local area window attributes register (LAWAR) enables this window, sets the interface to which the transactions are directed, and sets the size of the window. The settings in the example have the definitions presented in [Table](#page-15-0) 9

<span id="page-15-0"></span>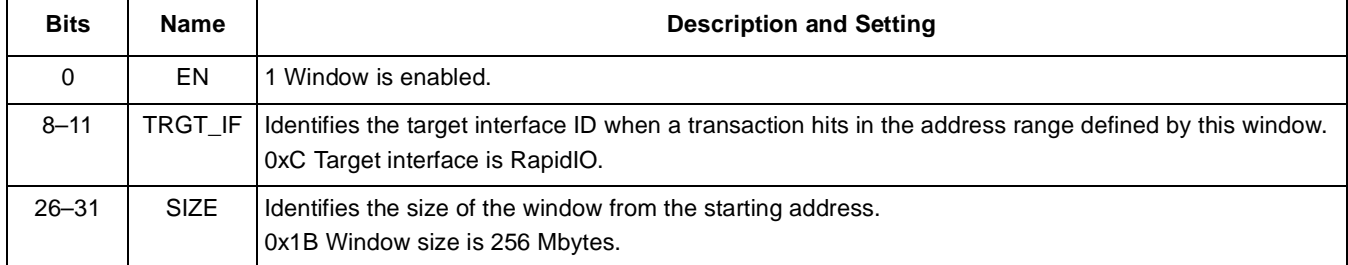

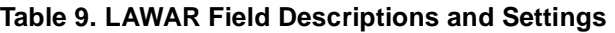

## **3.1.3 Check Lane Synchronization and Alignment**

Before creating any RapidIO traffic, we must ensure that the RapidIO interface is successfully synchronized with the adjacent device, $4$  which is indicated in the error and status command and status register (ESCSR). The ESCSR[PO] bit indicates that the input and output ports are initialized and are exchanging error free control symbols with the attached device. This bit must be set before the RapidIO interface is used. To determine whether the RapidIO port is initialized in 1x or 4x mode, we can check the control command and status register (CCSR). The CCSR[IPW] field indicates the width of the initialized RapidIO port.

### **3.1.4 Set Up Maintenance Window**

After checking synchronization and initialization, we create a RapidIO outbound window to generate RapidIO maintenance transactions. In this example, a single maintenance window is created and used to issue maintenance reads and writes to all the elements of the system. The ROWBAR, ROWTAR, and ROWAR registers are configured to initialize a 4 Mbyte RapidIO window at the very bottom of the area of the RapidIO space, that is, 0x0 C000 0000–0x0 C040 0000. Reads and writes within this window then generate RapidIO maintenance read and write transactions.

In maintenance transactions, the lower-order bits of the maintenance offset are taken from the offset into the maintenance window, but the higher-order bits are taken from the contents of the ROWTAR. Refer to Appendix A for details on the operation of the maintenance windows and the calculation of the maintenance offsets.

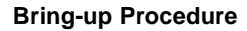

### **3.1.4.1 Set ROWBAR**

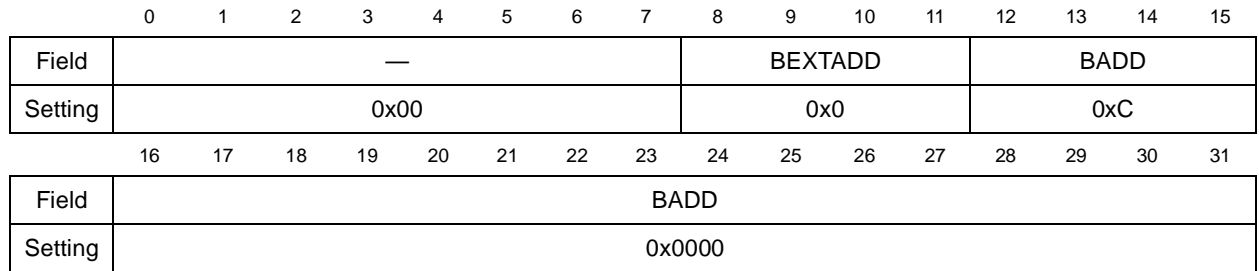

#### **Figure 16. Maintenance Window ROWBAR Register**

The base address register (ROWBAR), defines the start address of the window. The settings in the example are defined in [Table](#page-16-0) 10.

<span id="page-16-0"></span>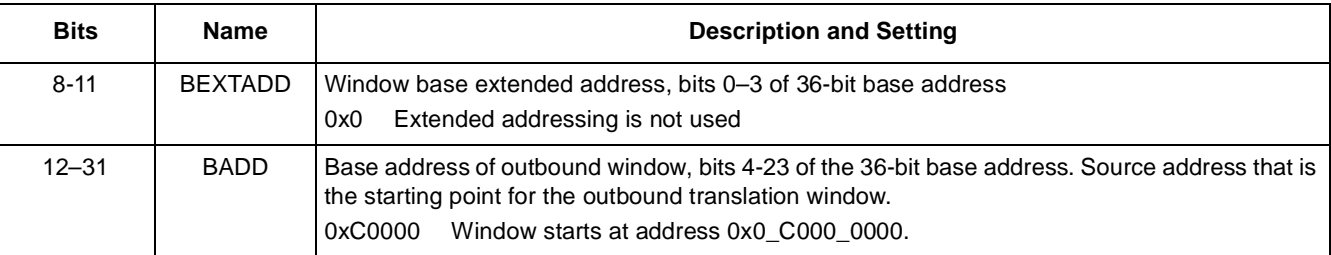

#### **Table 10. ROWBAR Field Description and Setting**

### **3.1.4.2 Set ROWAR**

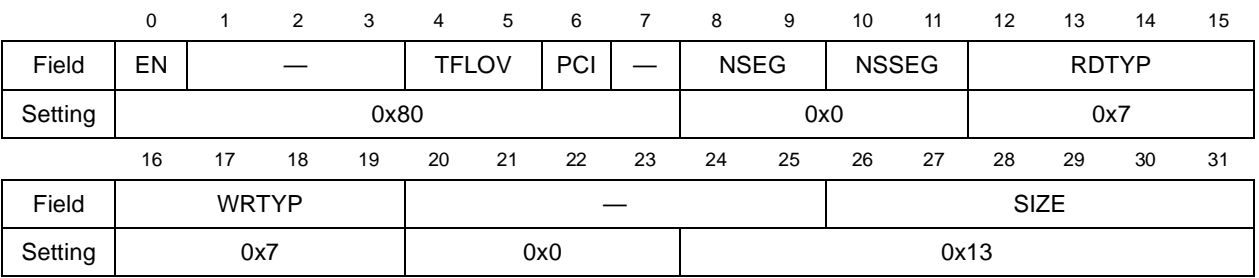

#### **Figure 17. Maintenance Window ROWAR Settings**

The attributes register defines attributes of the transactions created by this window; including the priority and transaction types. It also defines the size of the window. The settings in the example are defined in [Table](#page-16-1) 11.

#### **Table 11. ROWAR Field Descriptions and Settings**

<span id="page-16-1"></span>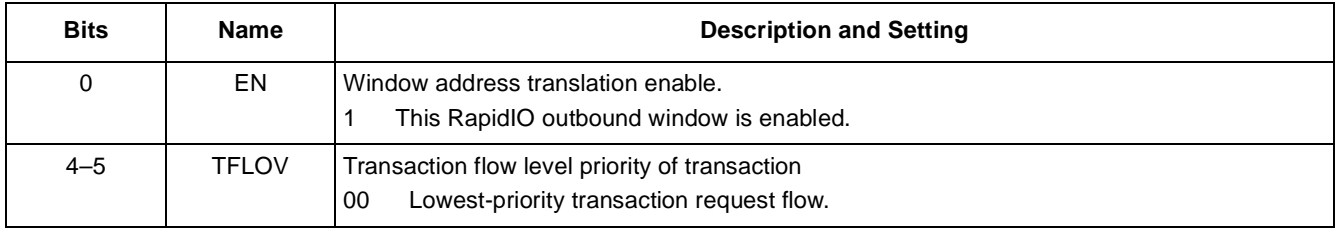

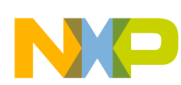

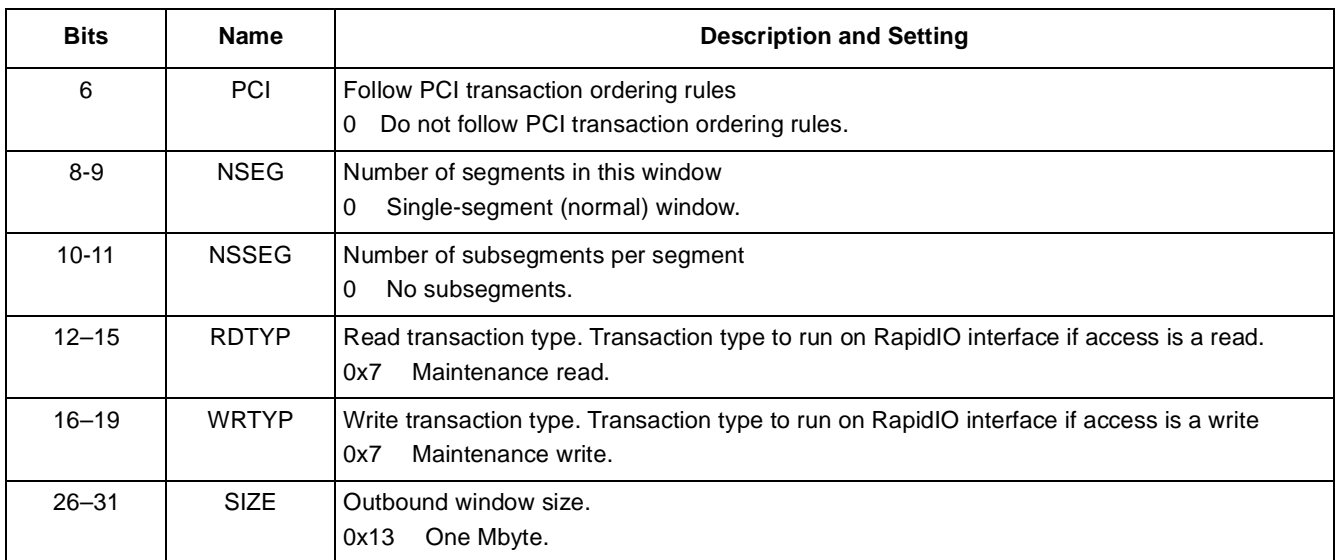

#### **Table 11. ROWAR Field Descriptions and Settings (continued)**

### **3.1.4.3 Set ROWTAR**

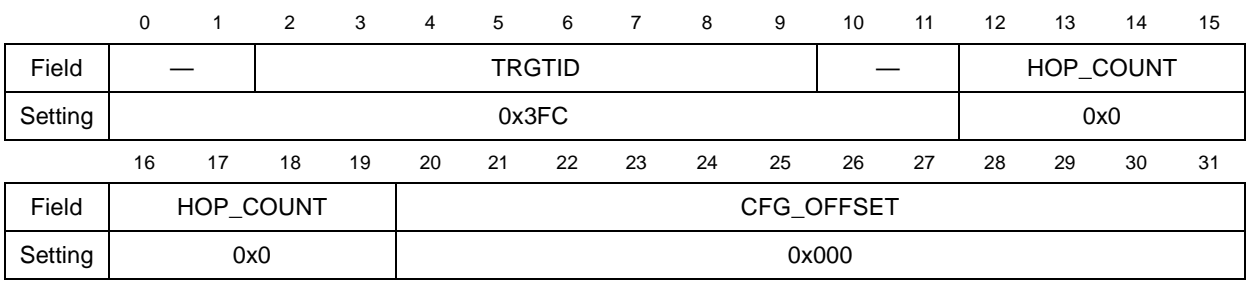

#### **Figure 18. Maintenance Window ROWTAR Settings**

The RapidIO outbound window translation address register (ROWTAR) defines the starting address in RapidIO space for hits in this window. The ROWTAR takes different forms for different transaction types. For maintenance transactions, it is of the form shown here. In the example, the settings are defined as shown in [Table](#page-17-0) 12.

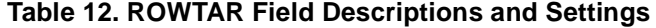

<span id="page-17-0"></span>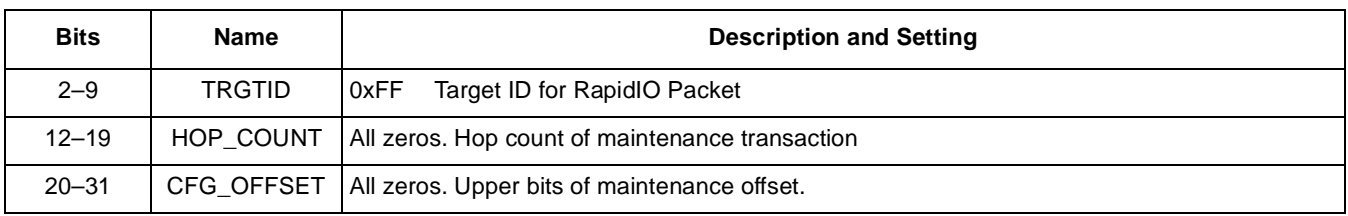

#### **NOTE**

This is just an initial value for the ROWTAR. Users must ensure that the ROWTAR contains the correct destination ID, hopcount, and offset value for their transaction.

For details on the operation of the maintenance window, refer to Appendix [A.](#page-48-0)

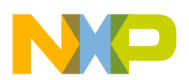

# **3.2 Discover Other Devices in the System**

This application note does not cover all requirements of the discovery process described in the RapidIO specifications [4]. It provides examples of simplified discovery processes for use with simple systems (that is, with only one host, and not more than one switch). The target hardware system is described in Section [2.4, "Example](#page-7-1)  [Target Hardware.](#page-7-1)"

## **3.2.1 Identify Adjacent Device**

The first RapidIO transaction to be executed is a maintenance read to the device identity capability register (DIDCAR) of the adjacent device. The DIDCAR, at maintenance offset 0x00, contains a device identity field and a device vendor identity field. The RapidIO consortium maintains a list of the assigned values. Therefore, reading this register enables the identification of the adjacent device. This maintenance transaction is achieved by executing a read instruction within the area covered by the maintenance window. The attributes of this read are as follows:

- Destination  $ID = 0xFF$ . The RapidIO specifications state that non-boot-code and non-host devices should initially have a device ID of  $0xFF<sup>4</sup>$  $0xFF<sup>4</sup>$  $0xFF<sup>4</sup>$ .
- Hopcount  $= 0x00$ . Adjacent device should initially be accessed with hopcount 0.
- Maintenance offset  $= 0x00$ .

The returned DIDCAR value should then be compared to the list of DIDCAR values of all devices recognized by the application. If the adjacent device is a processor (for example, a MPC8548), the application should directly discover that processor. If the adjacent device is a switch (for example a Tsi568 switch), this switch must be correctly configured before proceeding with the discovery of the processors beyond it. For the example hardware, the adjacent device is a Tsi568 serial RapidIO switch.

## **3.2.2 Initial Configuration of Switch**

This section describes the configuration of the Tsi568 RapidIO switch. Steps may need to be added, removed, or changed for other RapidIO switches.

### **3.2.2.1 Check Switch Port**

We must determine the number of ports on the switch and the port to which the device running the bring-up application is connected. In the Tsi568 switch example, we read the switch port information CAR(RIO\_SW\_PORT). See [Figure](#page-18-0) 19. A read from this register returns the number of ports on the device and the number of the port from which this register was read. The maintenance read has the following attributes:

- Destination ID =  $0xXX$ , ID is 'don't care' when accessing the first switch in the system.
- $Hopcount = 0x00$ , Transaction applies to first switch.
- Maintenance offset =  $0x14$  Switch port information CAR is at offset  $0x14$ .

<span id="page-18-0"></span>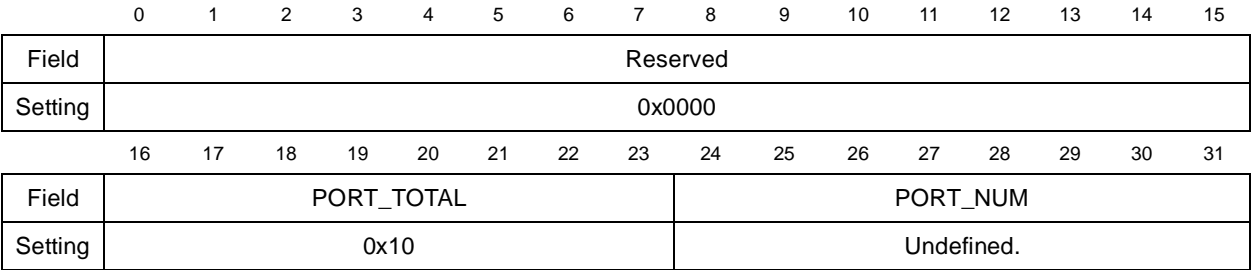

#### **Figure 19. Format of Tsi568 RIO\_SW\_PORT Register**

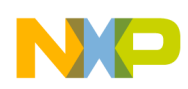

### **3.2.2.2 Read Back the Switch HBDIDLCSR**

Each RapidIO device has a register (HBDIDLCSR) containing the device ID of the element in the system that configures it. See [Figure](#page-19-0) 20. This register provides a locking mechanism, and an element should proceed to configure a device only if it gains the lock. The HBDIDLCSR of the switch can be read using a maintenance read with the following attributes:

- Destination ID =  $0xXX$ , ID is 'don't care' when accessing the first switch in the system.
- $Hopcount = 0x00$ , Transaction applies to first switch
- Maintenance offset  $= 0x68$ . HBDIDLCSR is at offset  $0x68$

If the agent is not locked, the default value of this HBDIDLCSR is 0x0000 FFFF. If a read of HBDIDLCSR yields any other value, the device is already locked, and the mechanism to deal with this situation is beyond the scope of this application note.

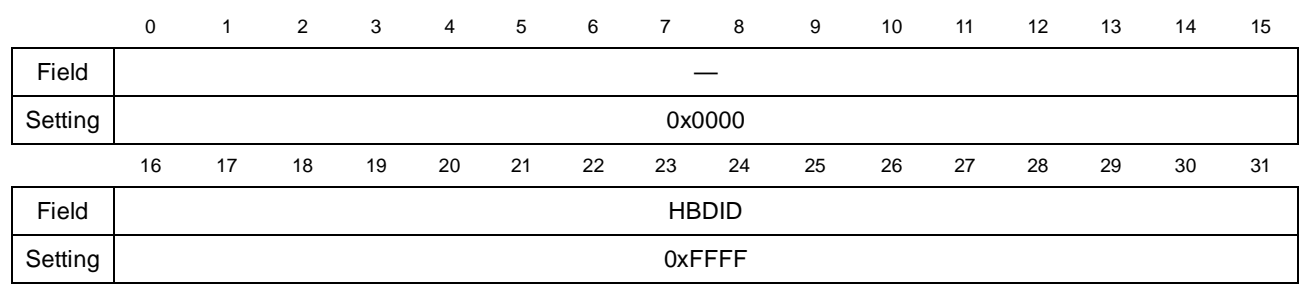

**Figure 20. Format of the HBDIDLCSR**

### <span id="page-19-0"></span>**3.2.2.3 Lock HBDIDLCSR of Switch**

To identify the processor running this application as the device that initializes the switch, its device ID is written into the switch HBDIDLCSR using a maintenance write with the following attributes:

- Destination ID =  $0xXX$ , ID is 'don't care' when accessing the first switch in the system.
- $Hopcount = 0x00$ , Transaction applies to first switch.
- Maintenance offset  $= 0x68$ , Offset to HBDIDLCSR

### **3.2.2.4 Confirm that Switch Has Accepted Lock**

The HBDIDLCSR is read to confirm that it is updated with the ID of the host device. If not, the lock was not accepted, and the host should not proceed to configure the switch. Rejection of the lock suggests that there is another host in the system, which is beyond the scope of this discussion. Refer to the interoperability specification for the bring-up requirements for multi-host systems [4]. The HBDIDLCSR can be read using a maintenance read with the following attributes:

- Destination ID =  $0xXX$ , ID is 'don't care' when accessing the first switch in the system.
- Hopcount  $= 0x00$ , Transaction applies to first switch.
- Maintenance offset  $= 0x68$ , Offset to HBDIDLCSR

### <span id="page-19-1"></span>**3.2.2.5 Route Responses Back to Host**

To ensure that responses issued by the processors beyond the switch are correctly routed to the requesting processor, we must initialize the routing information of the switch with that information. (Maintenance transactions to the switch are always routed back to the port from which they were received). The Tsi568 maintains an independent

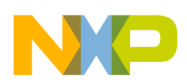

look-up table for each port of the switch, so we can create different routing information on a per-port basis. However, it can also update all routing tables simultaneously using an indirect read/write mechanism. In this example, the routing tables for all ports are identical, and the indirect read/write mechanism is used. [Figure](#page-20-0) 21 and [Figure](#page-20-1) 22 show the RIO\_ROUTE\_CFG\_DESTID and the RIO\_ROUTE\_CFG\_PORT registers, which are used to update the routing tables for the whole device.

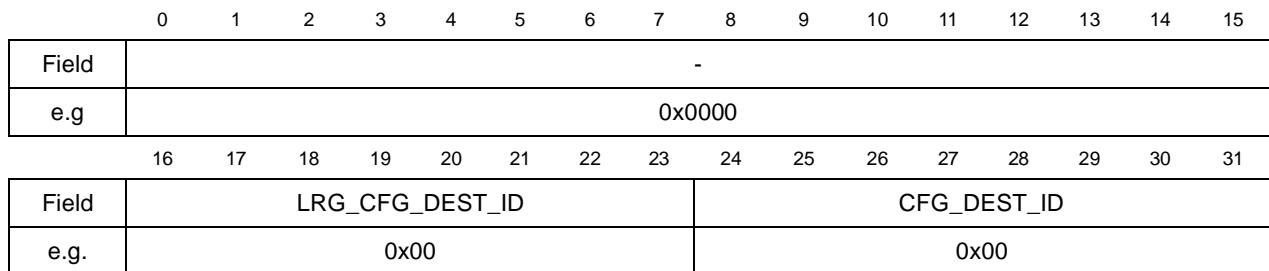

#### **Figure 21. RIO\_ROUTE\_CFG\_DESTID**

<span id="page-20-0"></span>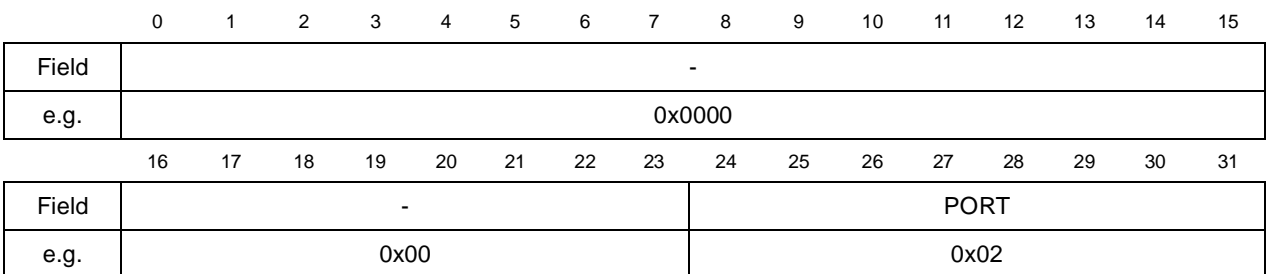

#### **Figure 22. RIO\_ROUTE\_CFG\_PORT**

<span id="page-20-1"></span>For example, if the host processor was connected to port 2, all packets bound for device ID 0 should be directed to port 2. The routing tables are updated with this information in 2 maintenance writes. First, write the device ID to be updated, in this case 0x00, to the RIO\_ROUTE\_CFG\_DESTID using a maintenance write with the following attributes.

- Destination ID =  $0xXX$ , ID is 'don't care' when accessing the first switch in the system.
- $Hopcount = 0x00$ , Transaction applies to first switch.
- Maintenance offset  $= 0x70$

Then write the number of the port to which packets for this device should be directed (in this case  $0x02$ ), to the RIO\_ROUTE\_CFG\_PORT using a maintenance write with the following attributes.

- Destination ID =  $0xXX$ , ID is 'don't care' when accessing the first switch in the system.
- $Hopcount = 0x00$ , Transaction applies to first switch.
- Maintenance offset  $= 0x74$

### **3.2.3 Discover the Devices Beyond the Tsi568 Switch**

The next step is to identify which devices are connected to the other ports of the RapidIO switch. If any of these devices is another switch, or another RapidIO host it is beyond the scope of this simple application. Further details of how to discover systems with multiple hosts, or multiple switches can be found in the interoperability specification.<sup>[4](#page-47-3)</sup> The example scenario is simplified by the assumption that there is only one switch, and all other

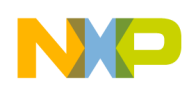

processors are configured as RapidIO agents. The following steps should be executed for each of the ports on the switch (with the exception of the port to which the processor running this application is attached).

### **3.2.3.1 Check Lane Synchronization and Alignment on Port** *N*

Ensure that the port under investigation (port *n*) is initialized. If it is not initialized, then the remaining steps are omitted for this iteration. In the Tsi568 switch example, each of the ports has an error and status CSR (SPn\_ERR\_STAT). SPn\_ERR\_STAT[PORT\_OK] can be examined to determine if each port has successfully completed the RapidIO lane synchronization and alignment procedure with an adjacent device.<sup>[1](#page-47-4)</sup> This maintenance transaction has the following attributes:

- Destination ID =  $0xXX$ , ID is 'don't care' when accessing first switch in the system.
- Hopcount  $= 0x00$ , Transaction applies to first switch.
- Maintenance offset =  $0x158$  (port0),  $0x178$  (port1),  $0x198$  (port2),.... $0x338$  (port15)

### **3.2.3.2 Route Packets for Device ID 0xFF to Port** *N*

The agents initially have a device ID of 0xFF. The routing table must be updated to ensure that packets with this destination are directed to the port under investigation using the indirect routing update mechanism described in Section [3.2.2.5, "Route Responses Back to Host.](#page-19-1)" A value of 0xFF is written to the RIO\_ROUTE\_CFG\_DESTID and the port number is written to RIO\_ROUTE\_CFG\_PORT. For example, packets with a destination ID of 0xFF can be routed to port 4 by two maintenance writes. A maintenance write of 0xFF to RIO\_ROUTE\_CFG\_DESTID sets the destination ID for which the routing is to be changed:

- Destination ID =  $0xXX$ , ID is 'don't care' when accessing the first switch in the system.
- $Hopcount = 0x00$ , Transaction applies to first switch.
- Maintenance offset  $= 0x70$ .

A maintenance write of *N* to RIO\_ROUTE\_CFG\_PORT updates the port to which these packets will be routed.

- Destination ID =  $0xXX$ , ID is 'don't care' when accessing the first switch in the system.
- Hopcount  $= 0x00$ , Transaction applies to first switch.
- Maintenance offset  $= 0x74$ .

### **3.2.3.3 Read Back the DIDCAR of Device on Port** *N*

The routing is now in place to permit access to the device connected to port *n* of the switch. The initial read should be to the DIDCAR to identify the device.

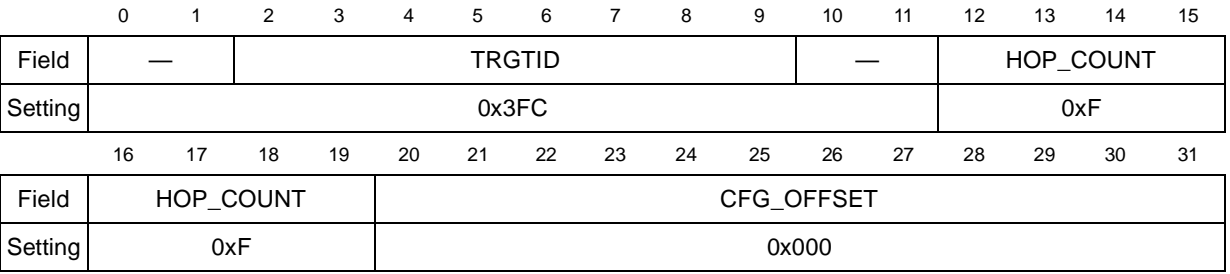

### **Figure 23. ROWTAR Setting for Accessing DIDCAR of Device on Port** *N*

The read of the DIDCAR is a maintenance read with the following attributes:

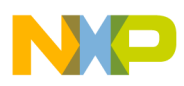

- Destination ID = 0xFF, accessing the agent with a destination ID of 0xFF.
- Hopcount=0xFF, transaction bypasses switch.
- Maintenance offset  $= 0x00$ , offset to DIDCAR.

### **3.2.3.4 Read Back the HBDIDLCSR of Device on Port** *N*

Each RapidIO device has a register (HBDIDCSR) which contains the device ID of the element in the system which is responsible for its configuration. This provides a locking mechanism and a device should only proceed with the configuration of a device if it gains the lock. The HBDIDLCSR is read using a maintenance read with the following attributes:

- Destination ID = 0xFF, accessing the agent with a destination ID of  $0xFF$
- $Hopcount = 0xFF$ , transaction bypasses switch.
- Maintenance offset  $= 0x68$ , offset to HBDIDLCSR

If this device has not yet been locked, the default value for the HBDIDLCSR is 0xFFFF.

### **3.2.3.5 Lock HBDIDLCSR of Device on Port** *N*

To identify the processor running this application as the initializing device, its device ID is written into the HBDIDLCSR of the device on Port *n* using a maintenance write with the following attributes:

- Destination ID = 0xFF, accessing the agent with a destination ID of  $0xFF$
- $Hopcount = 0xFF$ , transaction bypasses switch.
- Maintenance offset  $= 0x68$ , offset to HBDIDLCSR

### **3.2.3.6 Confirm that Device on Port** *N* **Has Accepted Lock**

The HBDIDLCSR register is read to confirm that it is updated with the host device ID. If not, the lock was not accepted, and the host should not further configure the device on this port. Rejection of the lock suggests that there is another host in the system, which is beyond the scope of this example. Refer to the SBTG specification for the bring-up requirements for multi-host systems.<sup>[4](#page-47-3)</sup>

The HBDIDLCSR can be read using a maintenance read with the following attributes:

- Destination ID = 0xFF, accessing the agent with a destination ID of 0xFF.
- $Hopcount = 0xFF$ , transaction bypasses switch.
- Maintenance Offset  $= 0x68$ , offset to HBDIDLCSR

### **3.2.3.7 Update the Device ID**

All the agents have an initial device ID of 0xFF. After the host discovers them, the host must allocate a permanent device ID by writing into the base device ID command and status register (BDIDCSR). See [Figure](#page-23-0) 24. In the example, the host device, connected to Port 0, has a device ID of 0x00. The host allocates device IDs in ascending order to the agents it discovered. That is, the first agent to be discovered becomes Device ID 1, the next to be discovered becomes Device ID 2, and so on. In the BDIDCSR, the BDID field contains the device ID required in small transport systems, and LBDID contains the additional device ID bits required in a large transport system. The BDIDCSR can be updated by executing a maintenance write with the following attributes:

Destination ID = 0xFF, accessing the agent with a destination ID of 0xFF.

- $Hopcount = 0xFF$ , transaction bypasses switch.
- Maintenance Offset  $= 0x60$ , offset to BDIDCSR

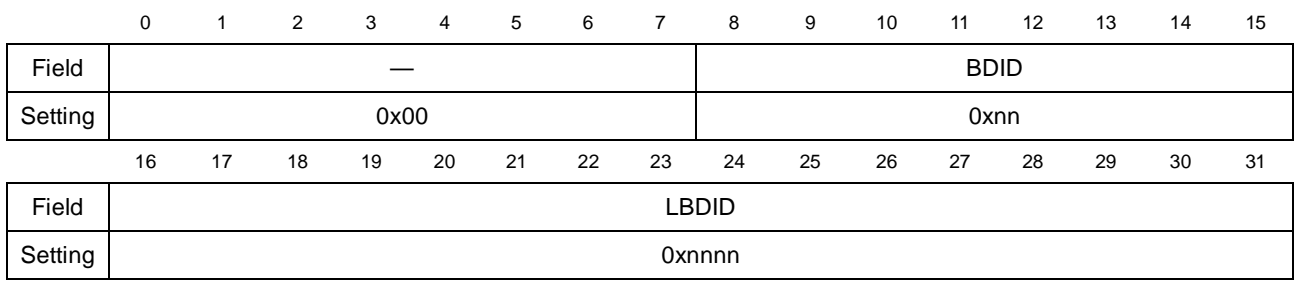

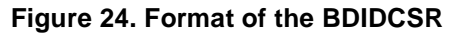

### <span id="page-23-0"></span>**3.2.3.8 Update the Routing Table, All Ports**

After the BDIDCSR is updated with the new device ID, the routing table of the switch must be updated to reflect this information using the indirect write mechanism described in Section [3.2.2.5, "Route Responses Back to Host.](#page-19-1)" The device ID allocated in the previous step should be written to the RIO\_ROUTE\_CFG\_DESTID, and the number of the port to which it connects should be written to RIO\_ROUTE\_CFG\_PORT.

### **3.2.3.9 Read Back from Updated Device ID**

When the device ID is set, we verify that the device can be accessed using that device ID as the destination. That is, update the ROWTAR with the new device ID and read from the BDIDCSR with the following attributes:

- Destination ID =  $0x02$ ,  $0x03$ , and so on. Accessing the agent with updated device ID.
- Hopcount  $= 0xFF$ , transaction bypasses switch.
- Maintenance Offset  $= 0x60$ , offset to BDIDCSR

Software should confirm that this read returns the expected value.

|         | 0             |    | 2  | 3  | 4          | 5  | 6  | 7  | 8  | 9  | 10  | 11        | 12 | 13 | 14 | 15 |
|---------|---------------|----|----|----|------------|----|----|----|----|----|-----|-----------|----|----|----|----|
| Field   | <b>TRGTID</b> |    |    |    |            |    |    |    |    |    |     | HOP_COUNT |    |    |    |    |
| Setting | 0x00C         |    |    |    |            |    |    |    |    |    | 0xF |           |    |    |    |    |
|         | 16            | 17 | 18 | 19 | 20         | 21 | 22 | 23 | 24 | 25 | 26  | 27        | 28 | 29 | 30 | 31 |
| Field   | HOP_COUNT     |    |    |    | CFG OFFSET |    |    |    |    |    |     |           |    |    |    |    |
| Setting | 0xF           |    |    |    | 0x000      |    |    |    |    |    |     |           |    |    |    |    |

**Figure 25. ROWTAR for Accessing BDIDCSR on Device 3**

# <span id="page-23-1"></span>**3.3 Enable Access to Remote Configuration Space**

To access the local configuration (CCSR) space on a remote processor, complete the following steps:

- 1. On the remote processor, set up the LCSBA1CSR to accept RapidIO transactions in a certain address range.
- 2. On the local processor, set up an outbound window with the correct address translation into the same range.

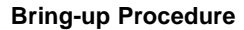

### **NOTE**

When the remote access to the remote configuration space is enabled, all further accesses to the agent devices occur by this method rather than by maintenance transactions.

### **3.3.1 Set Up Inbound LCS Window on Agent**

We set up the LCSBA1CSR of each of the processor to redirect RapidIO arriving at the 1 Mbyte window, starting at RapidIO address 0x0 0100 0000, to the CCSR area by setting the LCSBA1CSR as described here.

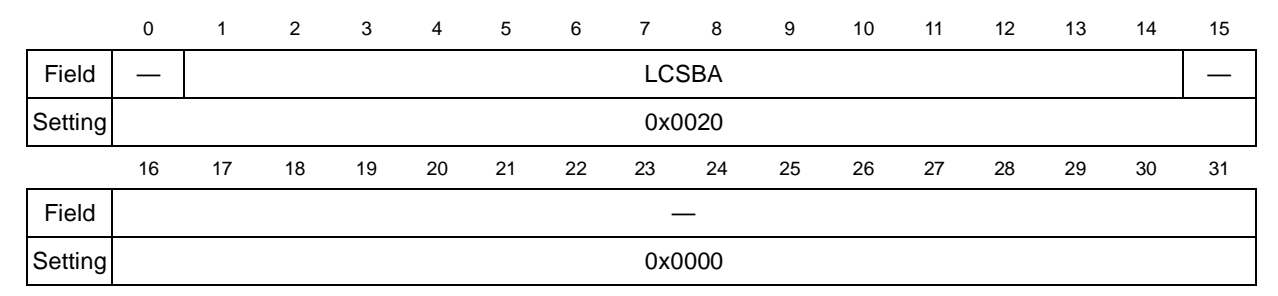

#### **Figure 26. LCSBA1CSR Settings**

In the example, LCSBA = 0x0010 and the 1 Mbyte LCS window starts at RapidIO address 0x0\_0100\_0000. (LCSBA contains the most significant 14 bits of the 34-bit address). The update of the LCSBA1CSR on the agent is achieved using a maintenance write with the following attributes:

- Destination ID =  $0x02$ ,  $0x03$ , and so on, depending on which agent is accessed.
- $Hopcount = 0xFF$ , transaction bypasses switch.
- Maintenance offset  $= 0x5C$ , Offset to LCSBA1CSR.

### **3.3.2 Set Up Outbound Window on Host**

To map outbound transactions into the address space with the appropriate destination device ID, a RapidIO outbound window is set up on the host for each agent processor. For each device found, a 1 MByte window is set up to map the outbound transactions to the LCSBAR on the agent. In the example, a 1 MByte window starting at address 0xc110000 is used to map RapidIO transactions to the LCS space of deviceID 1.

### **NOTE**

We can also target multiple devices with the same translation address via a single, segmented window. However, errata in early MPC8548 silicon prevents the use of segments and sub-segments for targeting the same address space on multiple devices.

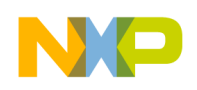

## **3.3.2.1 ROWBAR**

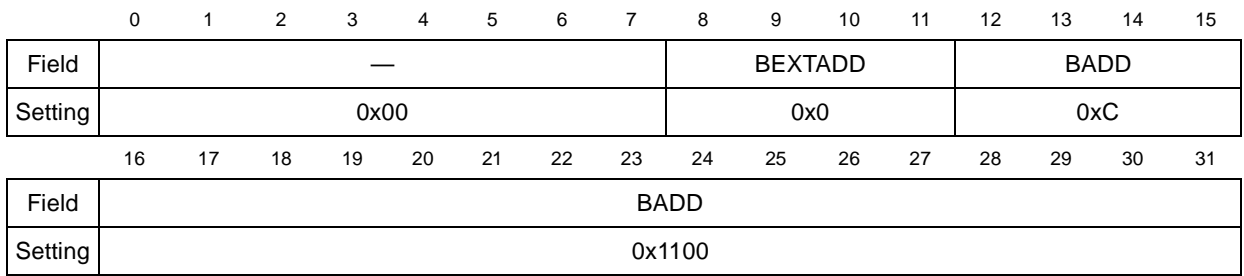

#### **Figure 27. ROWBAR Settings for Remote CCSR Access**

The base address register (ROWBAR), defines the start address of the window. The settings in the example are defined in [Table](#page-25-0) 13.

<span id="page-25-0"></span>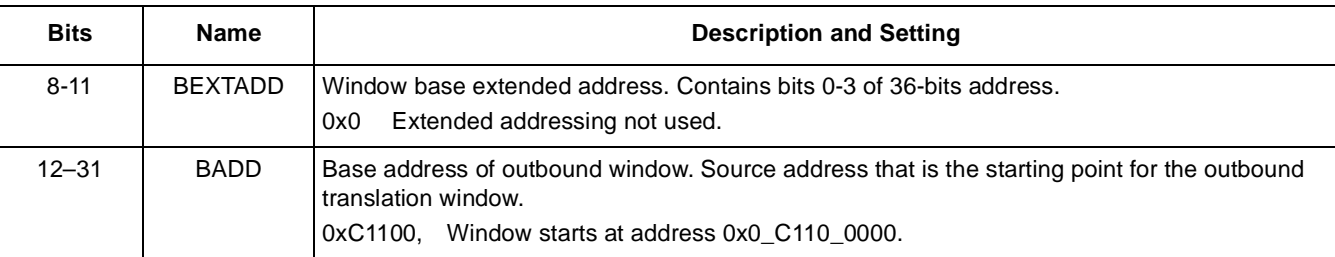

### **Table 13. ROWBAR Field Description and Setting**

### **3.3.2.2 ROWAR**

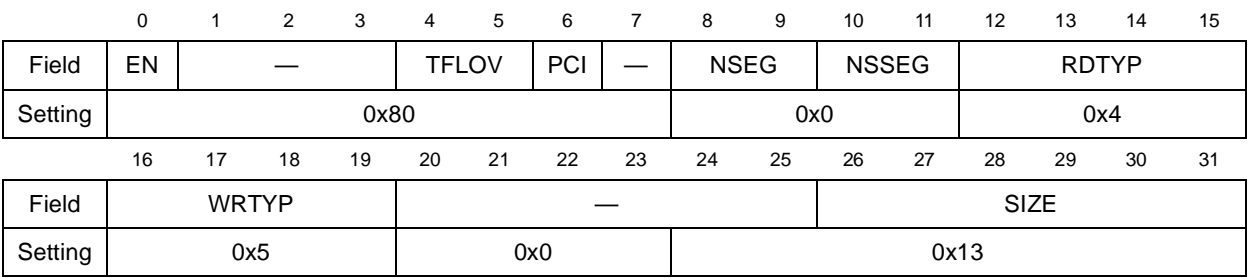

#### **Figure 28. Remote CCSR Window ROWAR Settings**

The attributes register defines attributes of the transactions created by this window. This includes the priority and transaction types. It also defines the size of the window. The settings in the example are defined in [Table](#page-25-1) 14.

#### **Table 14. ROWAR Descriptions and Settings**

<span id="page-25-1"></span>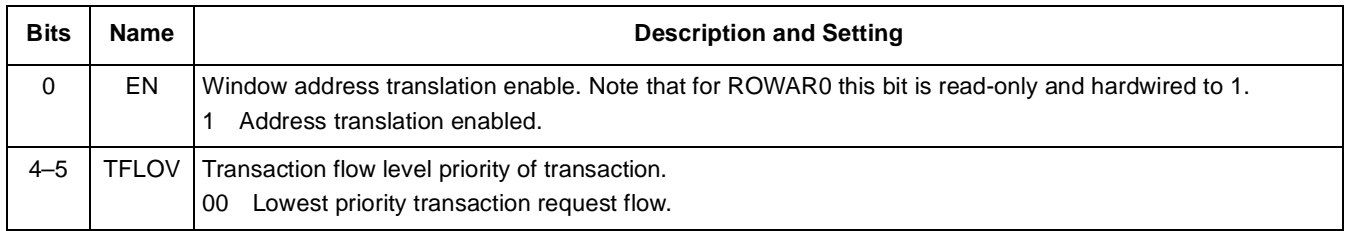

#### **Table 14. ROWAR Descriptions and Settings**

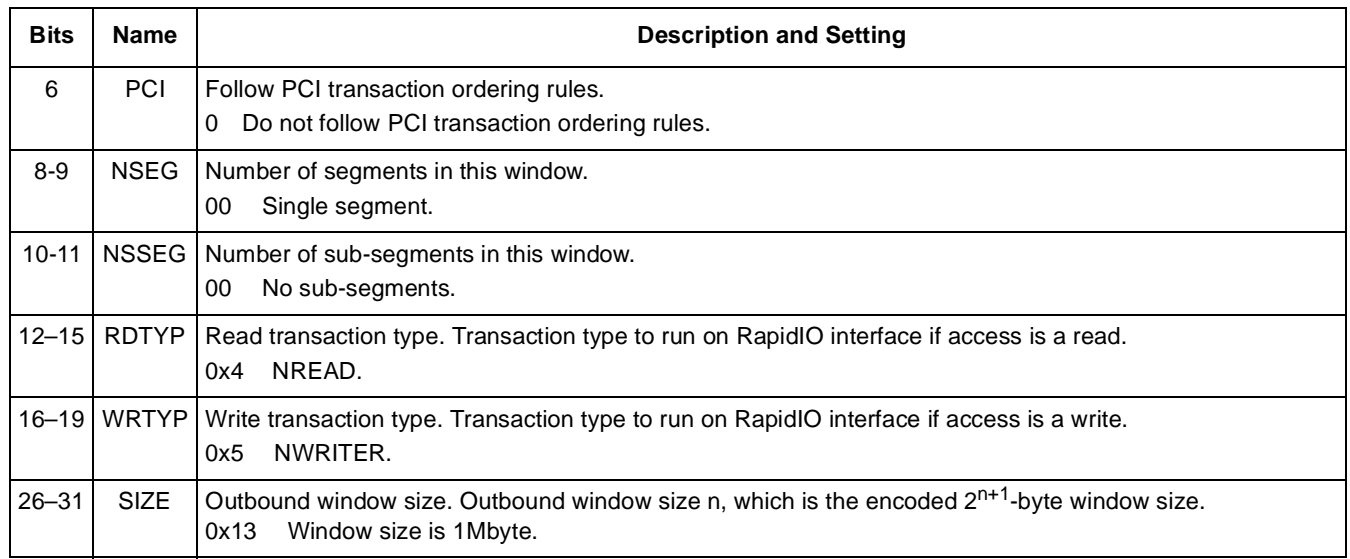

### **3.3.2.3 ROWTAR**

**NO** 

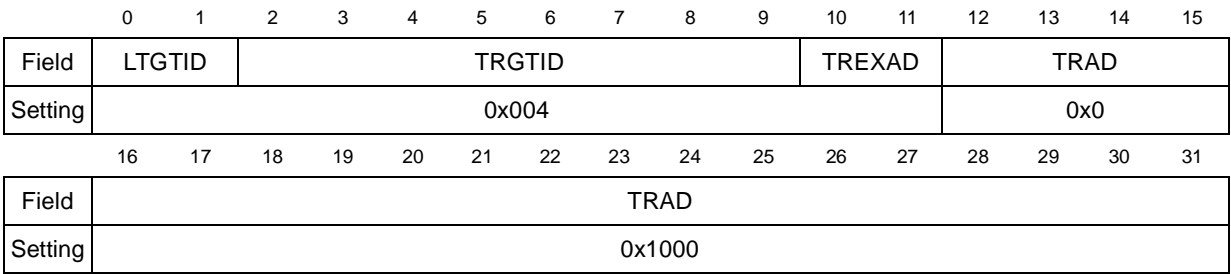

### **Figure 29. ROWTAR***n* **Settings for Remote CCSR Access**

<span id="page-26-0"></span>The settings in the example are defined in [Table](#page-26-0) 15.

### **Table 15. ROWTAR***n* **Descriptions and Settings**

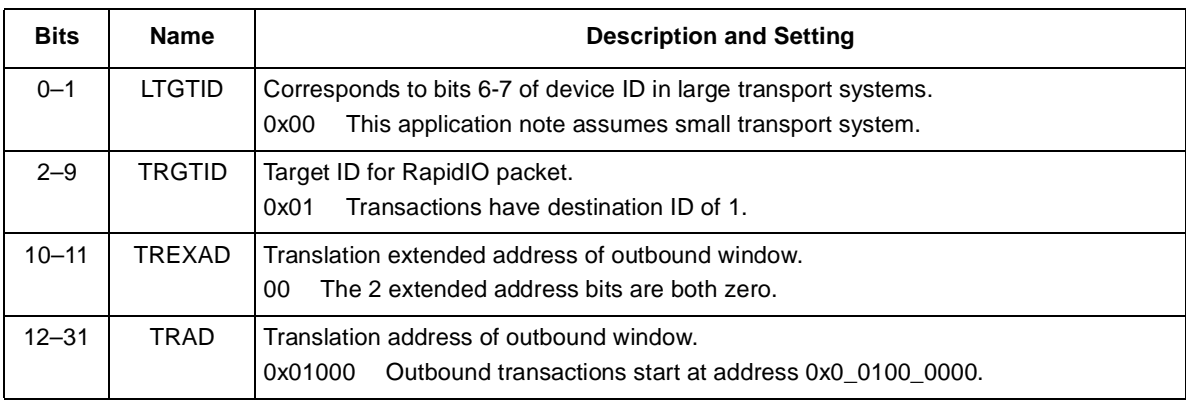

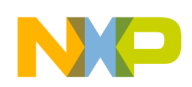

# **3.3.3 Confirm Access to Remote LCS**

The software should verify that the local configuration space of the agent can be read in this way. For example, with the ROW on the host and the LCS window on agent 1 set up as shown in the preceding figures, the accesses should return the following values:

- Reading host processor address 0x0 C110 0000 returns the CCSRBAR of processor 1.
- Reading host processor address 0x0 C11C 0000 returns the DIDCAR of processor 1.
- Reading host processor address 0x0\_C11C\_005C returns the LCSBA1CSR of processor 1.

# **3.4 Boot over RapidIO**

In the example hardware, some agents can be configured to boot from their local Flash devices, and others can be configured to boot over RapidIO. This section describes how to boot over RapidIO. A device that is to boot over RapidIO must be configured as follows:

- The cfg\_rom\_loc configuration signal is configured to direct accesses to the boot vector and default boot ROM region to the RapidIO interface
- The cfg cpu boot configuration signal is configured to put the processor in boot hold-off mode so that it does not attempt to boot until it is configured by an external processor.

With these configurations, the host completes a series of steps to configure the system and initiate booting of the agent processor.

# **3.4.1 Prepare the Host Processor for Incoming Boot Reads**

The host processor provides an inbound RapidIO window that accepts the boot code reads over RapidIO and redirects them to the appropriate area of Flash memory. With opportunities to adjust window sizes and translate addresses on the outgoing window of the agent and the incoming window of the host, many different configurations permit the agent to boot over RapidIO. This section details only one possibility.

### **3.4.1.1 RIWBAR**

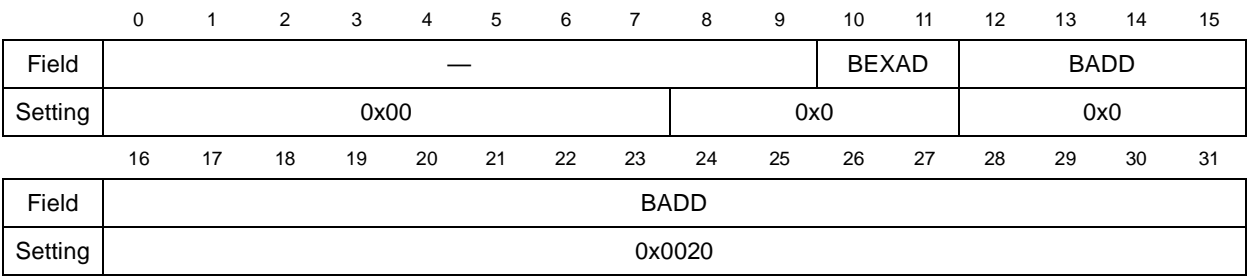

### **Figure 30. RIWBAR Settings on Host for Incoming Boot Reads**

The RapidIO inbound window base address register (RIWBAR) contains the RapidIO base address of the incoming window. The settings in the example are defined in [Table](#page-28-0) 16.

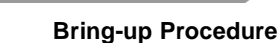

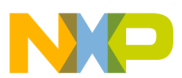

<span id="page-28-0"></span>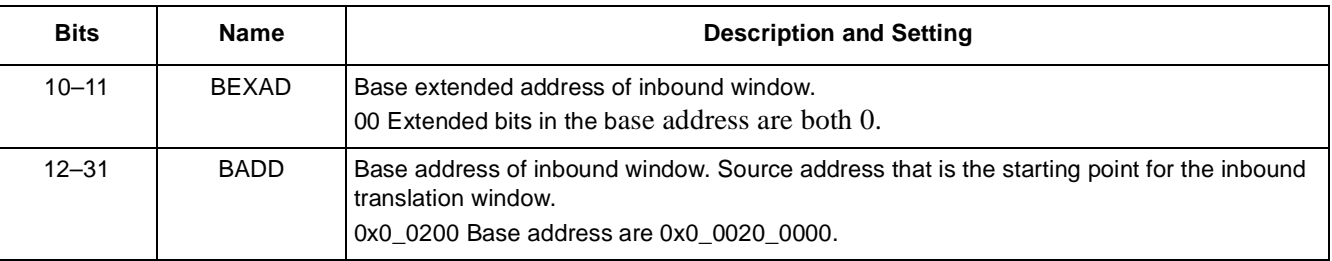

#### **Table 16. RIWBAR Field Descriptions and Settings**

## **3.4.1.2 RIWAR**

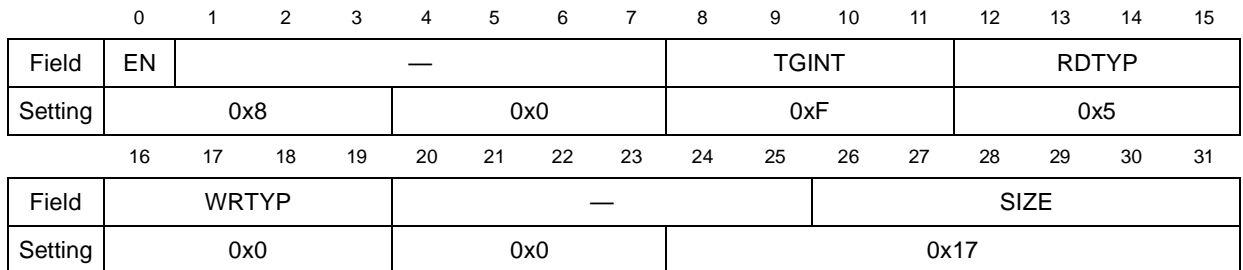

#### **Figure 31. RIWAR Settings on Host for Incoming Boot Reads**

The RapidIO inbound window attributes register (RIWAR) defines the window size and other attributes for the translation. The settings in the example are defined in [Table](#page-28-1) 17.

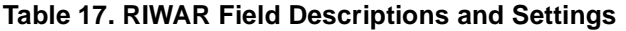

<span id="page-28-1"></span>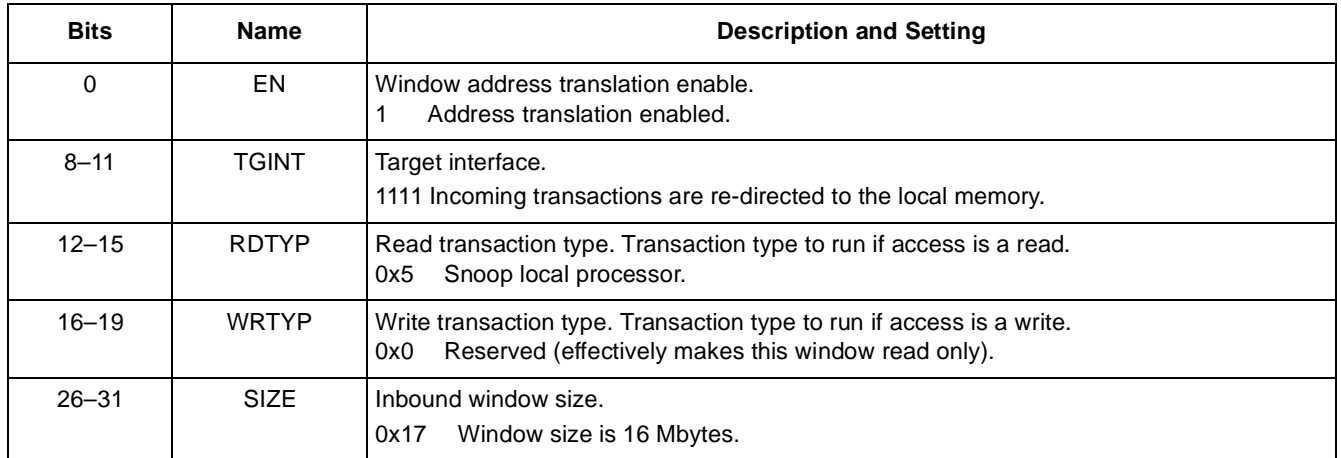

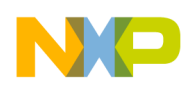

### **3.4.1.3 RIWTAR**

The RapidIO inbound window translation address register (RIWTAR) contains the translation address for the incoming transactions.

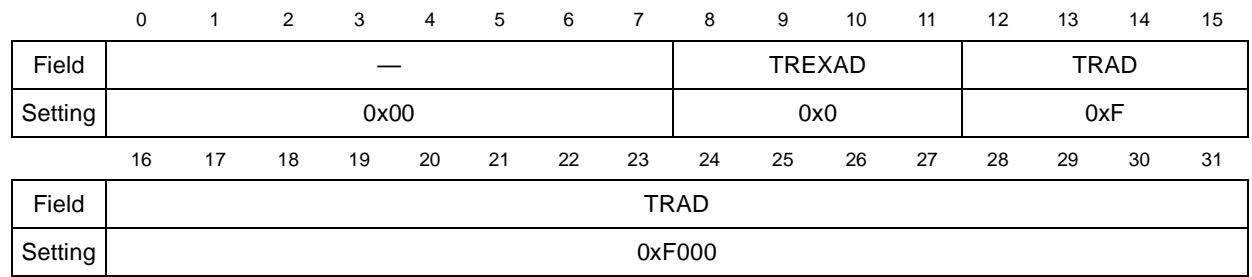

#### **Figure 32. RIWTAR Settings on Host for Incoming Boot Reads**

The RIWTAR defines the translation on the address of the access:

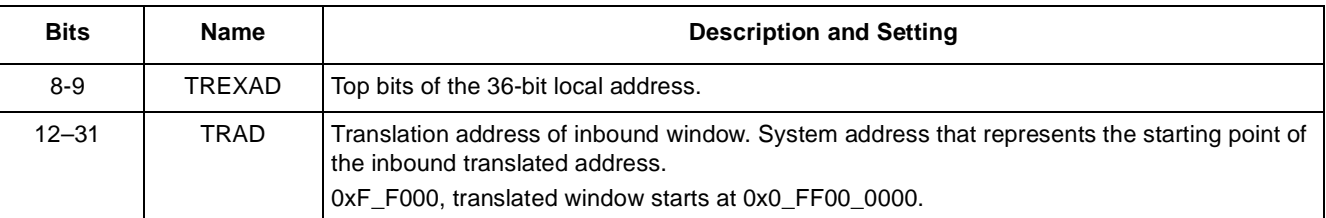

#### **Table 18. RIWTAR Field Description and Setting**

### **3.4.2 Configure the Agent Processor**

A single processor is configured and released so that it can boot. The access to the internal memory map of the agent through the LCSBA1CSR, as described in Section [3.3, "Enable Access to Remote Configuration Space](#page-23-1)," must be enabled because of the need to access registers in the agent processor that are not part of the RapidIO interface and are therefore not available through maintenance transactions.

### **3.4.2.1 Configure the RapidIO Outbound Window of the Agent**

The boot location configuration signal cfg\_rom\_loc, directs all accesses to the default boot location to the RapidIO interface. Before the agent is released to boot, an outbound RapidIO window must be created to direct all accesses to the host processor at the correct RapidIO address.

### **3.4.2.2 ROWBAR**

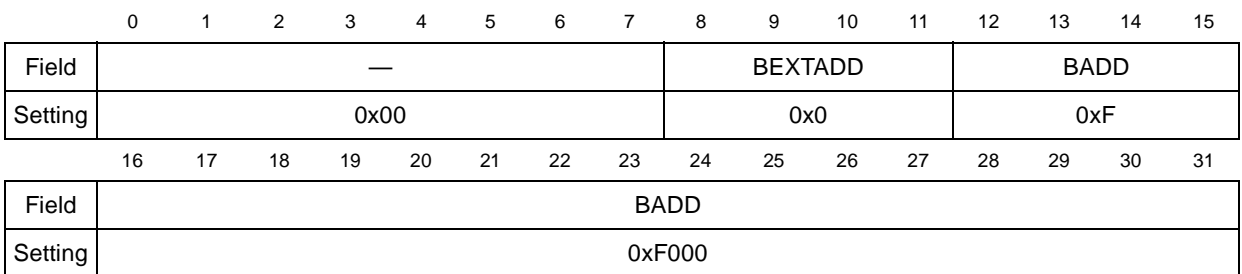

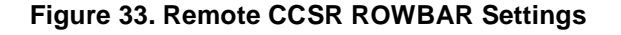

The base address register (ROWBAR) defines the start address of the window. The settings in the example are defined in [Table](#page-30-0) 19.

<span id="page-30-0"></span>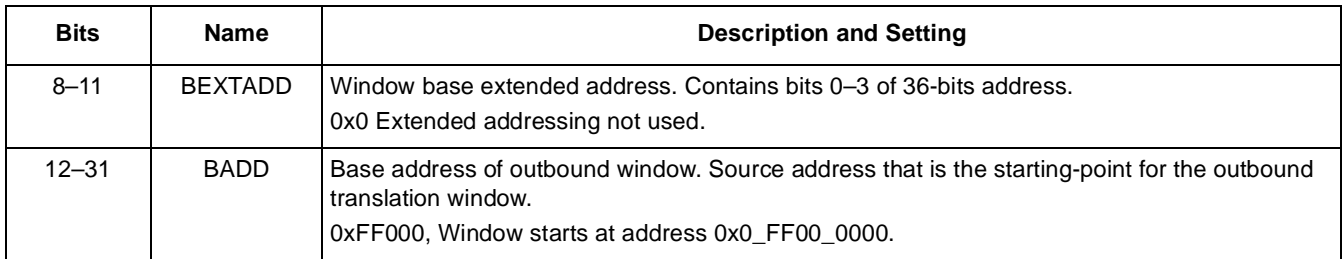

#### **Table 19. ROWBAR Field Description and Setting**

### **3.4.2.2.1 ROWTAR**

 $\blacksquare$ 

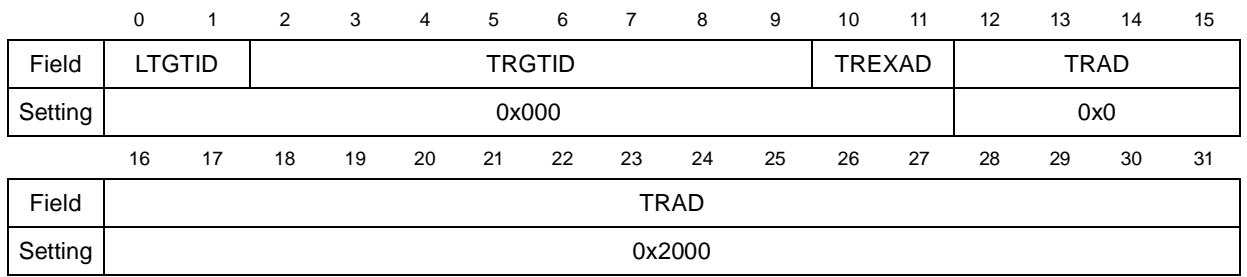

#### **Figure 34. ROWTAR on Agent for Boot Reads**

The settings in the example are defined in [Table](#page-30-1) 20.

#### **Table 20. ROWTAR0 Field Descriptions and Settings**

<span id="page-30-1"></span>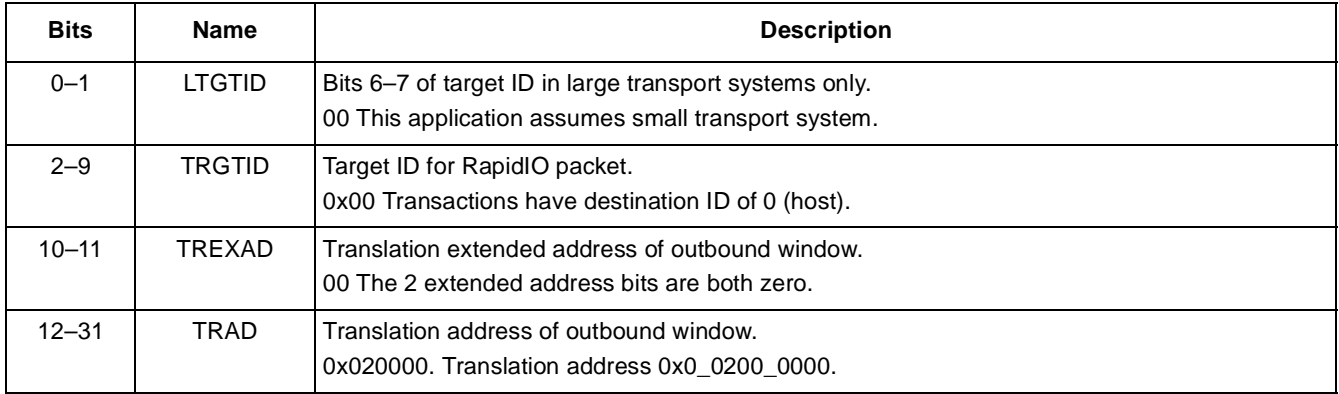

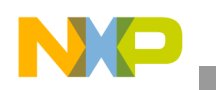

### **3.4.2.2.2 ROWAR**

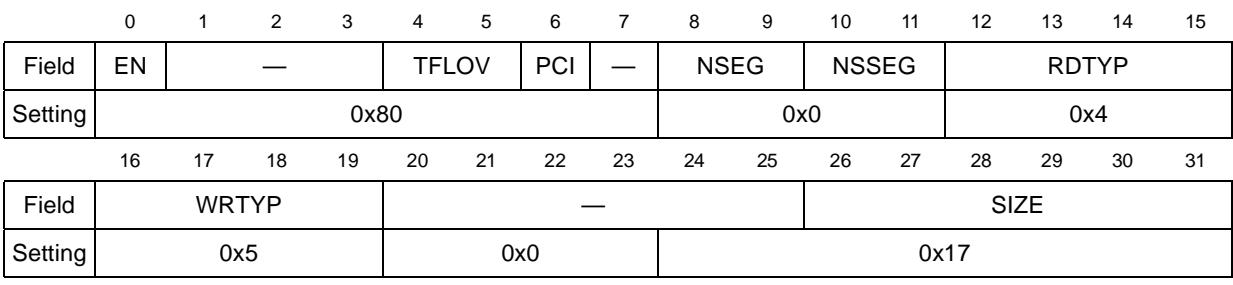

The settings in the example are defined in [Table](#page-31-0) 21.

### **Table 21. ROWAR Field Descriptions and Settings**

<span id="page-31-0"></span>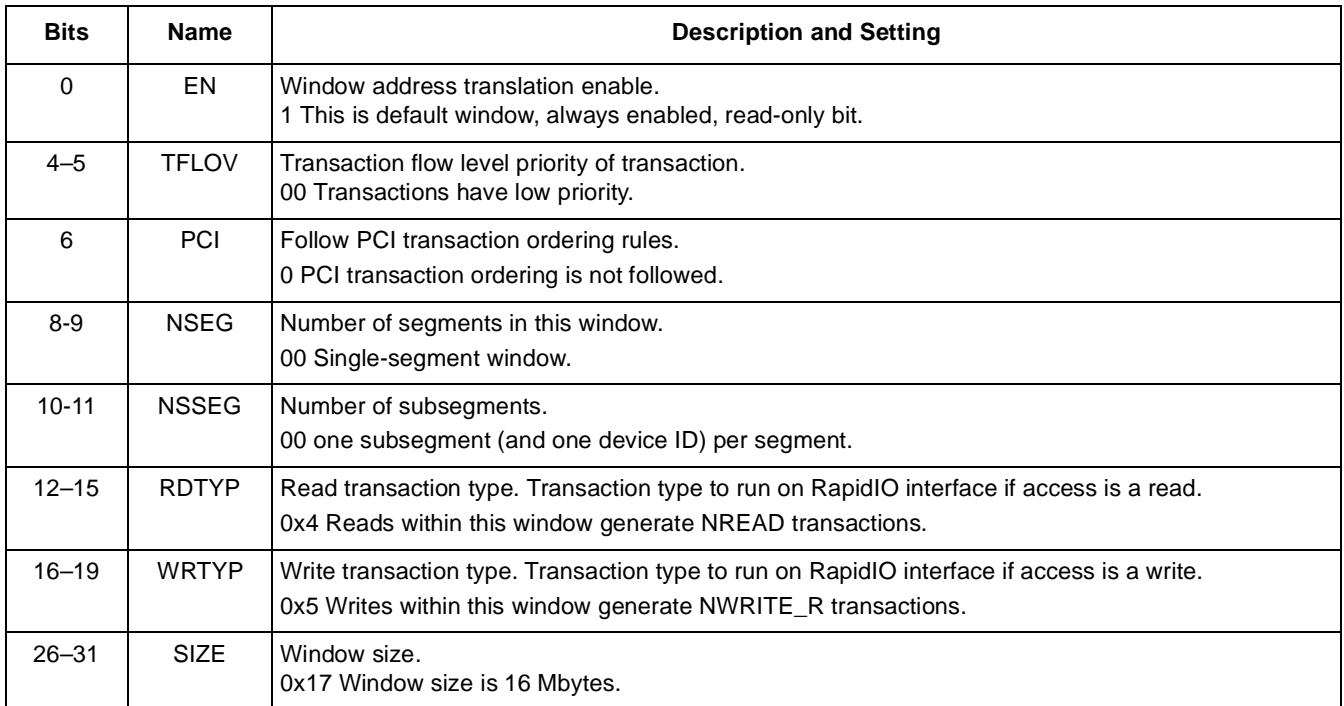

### **3.4.2.3 Create LAW on Agent for the Boot Area on RapidIO**

Whether it is necessary to create a LAW on the agent depends on the operation of the bootloader program executed over RapidIO. The mapping of the LAW has priority over the default boot location set up by cfg\_rom\_loc. Therefore, if the bootloader program of the agent sets up a LAW that covers the same area as the address range used for booting, booting over RapidIO fails after the instructions execute to create that LAW.

If the bootloader does not use the highest-priority LAW (LAW0), this LAW should be used to direct the appropriate area of memory to the RapidIO interface. If the bootloader uses LAW0 for its own memory setup, the bootloader must be amended to permit booting over RapidIO. If the bootloader does not create a LAW that covers the same area of the local map as the boot instructions, the LAW does not have to be set up; the cfg\_boot\_loc is enough to redirect the boot operation to the correct area. In this example, the local area window is set up to cover addresses 0x0\_FF00\_0000–0x0\_FFFF\_FFFF.

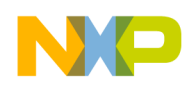

### **3.4.2.3.3 LAWBAR0**

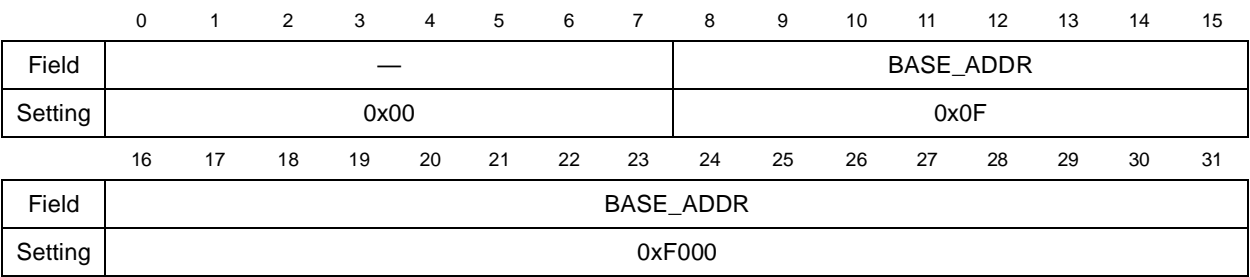

#### **Figure 35. Agent LAWBAR0 Setting for RapidIO Window**

The local area window base address 0 (LAWBAR0) sets the base address of this window. The settings in the example are defined in [Table](#page-32-0) 22.

<span id="page-32-0"></span>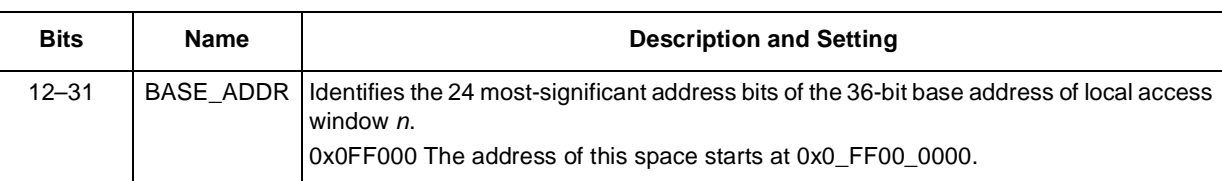

# **Table 22. LAWBAR0 Field Descriptions and Settings**

### **3.4.2.3.4 LAWAR0**

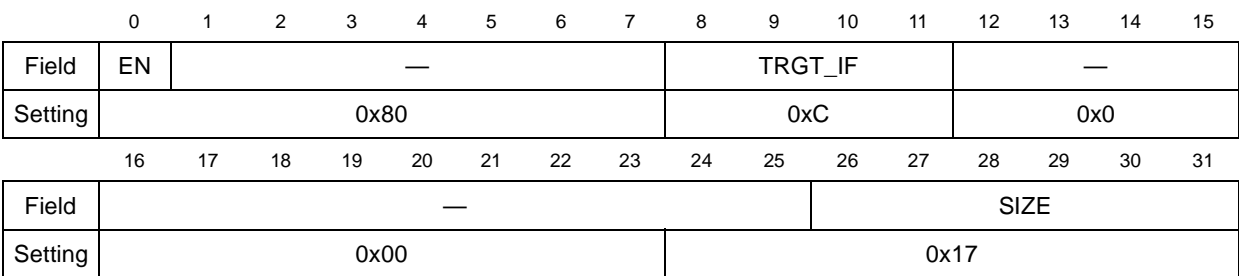

#### **Figure 36. Agent LAWAR0 Settings for RapidIO Window**

The local area window attributes register 0 (LAWAR0) enables this window, sets the interface to which the transactions are directed, and sets the size of the window. The settings in the example are defined in [Table](#page-32-1) 23.

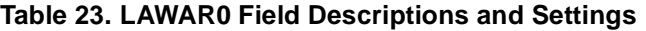

<span id="page-32-1"></span>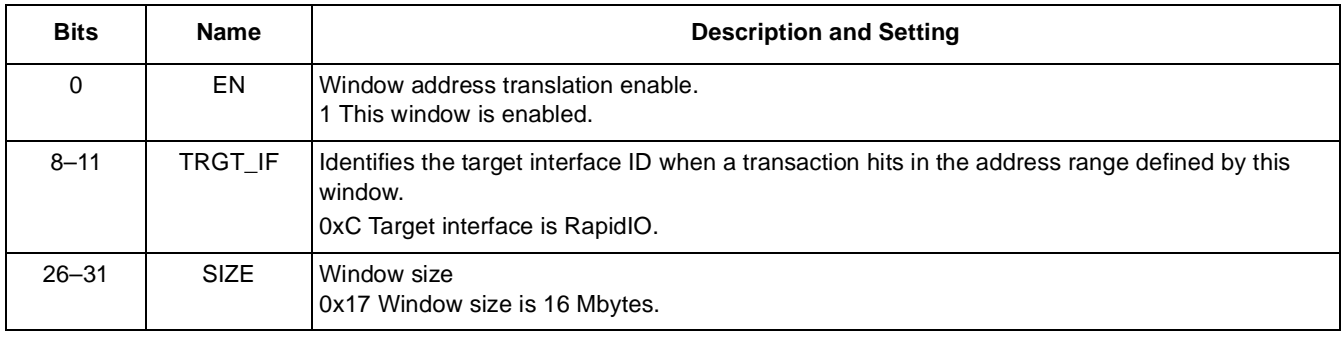

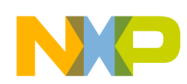

### **3.4.2.4 Provide Agent Processor with Access to the RapidIO Bus**

The processors configured as RapidIO agents are not enabled to issue RapidIO requests into the system. The host must set the agent's GCCSR[M], master bit, before booting is initiated. This bit is accessed through the memory-mapped LCSBA1CSR described in Section [3.3, "Enable Access to Remote Configuration Space](#page-23-1)."

# **3.4.2.5 Enable the CPU**

The processor is configured in boot hold-off mode to prevent the agent CPU from booting. To initiate the booting process, the host processor must set the agent's EEBPCR[CPU\_EN], CPU port enable bit. This bit is accessed through the memory-mapped LCSBA1CSR described in Section [3.3, "Enable Access to Remote Configuration](#page-23-1)  [Space](#page-23-1)." When this CPU port enable bit is set, the agent boots from the host Flash memory.

# **3.5 Enable Memory Reads and Writes**

After the processors have booted, many simple tests can be run to check functionality and benchmark RapidIO performance. Before the host can access the agent's memory, more ATMU windows must be initialized. A RapidIO outbound window is set up on the host to direct normal reads and writes to the agent processors, and a RapidIO inbound window is set up on the agent to capture these accesses and direct them to the appropriate area of the agent's memory.

For every device found, a 4 MByte outbound window is created on the host, including a window to map transactions to deviceID 0, which permits loopback testing (through switch). Each device is then programmed with a corresponding inbound window to accept these transactions and redirect them to the device's local memory. In this example, the memory area of each agent starts at address 0x0\_0100\_0000.

### **NOTE**

Multiple devices with the same translation should also be targetable with a single, segmented outbound window. However, errata in early MPC8548 silicon prevents the use of segments and sub-segments for targeting the same address space on multiple devices.

# **3.5.1 Host Setup**

A RapidIO outbound window is set up on the host to direct local accesses:

- In the range 0x0\_C600\_0000-0x0\_C63F\_FFFF to processor 0.
- In the range 0x0 C640 0000–0x0 C67F FFFF to processor 1.

And so on, all with RapidIO address 0x0\_0000\_0000–0x0\_003F\_FFFF.

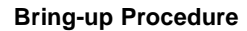

### **3.5.1.1 ROWBAR**

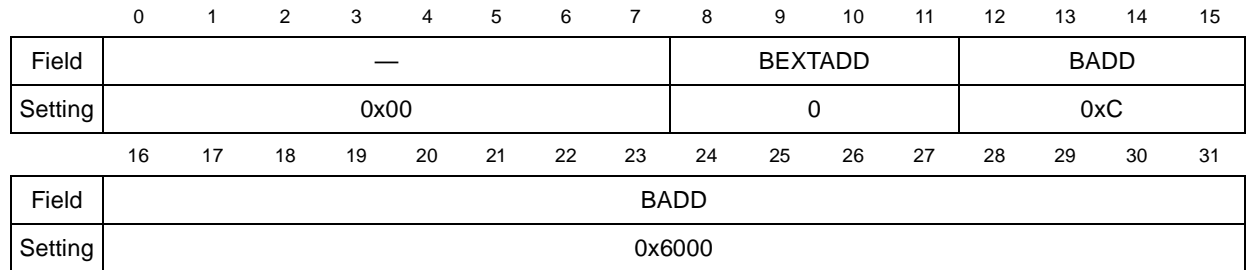

#### **Figure 37. Remote Memory ROWBAR Settings**

The base address register (ROWBAR) defines the start address of the window. The settings in the example are defined in [Table](#page-34-0) 24.

<span id="page-34-0"></span>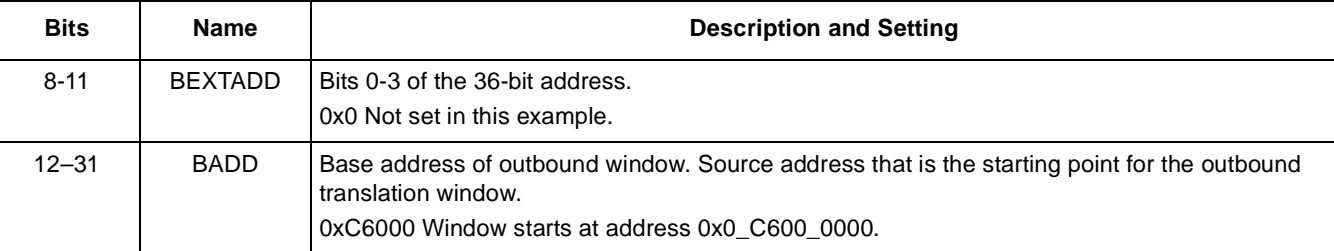

#### **Table 24. ROWBAR Field Description and Setting**

### **3.5.1.2 ROWAR**

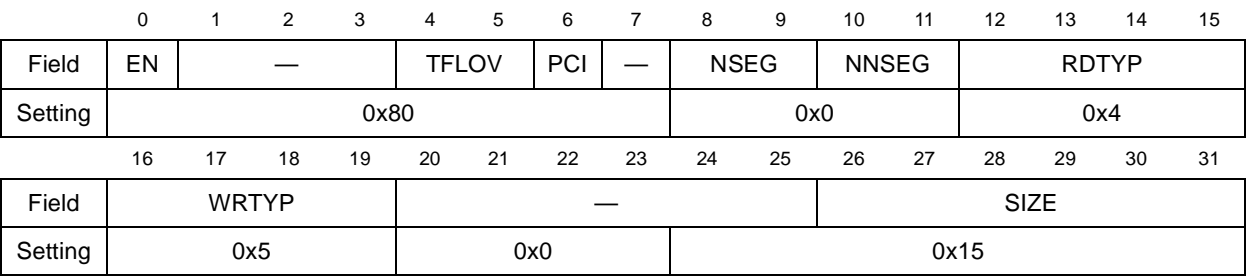

#### **Figure 38. Remote Memory Window ROWAR Settings**

The attributes register defines attributes of the transactions created by this window, including the priority and transaction types. It also defines the size of the window. The settings in the example are defined in [Table](#page-34-1) 25.

#### **Table 25. ROWAR Field Descriptions and Settings**

<span id="page-34-1"></span>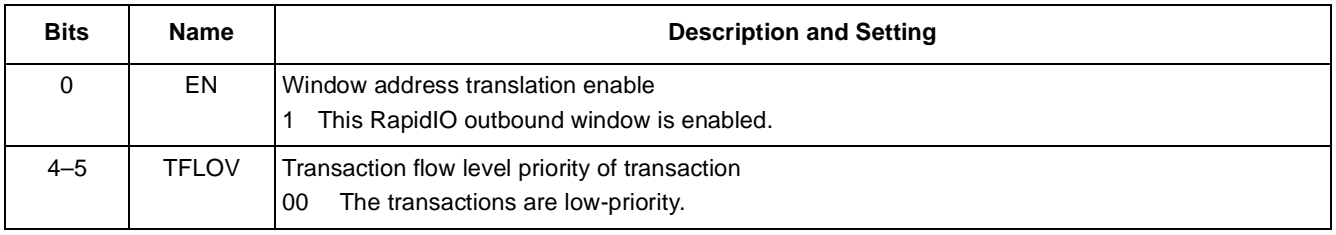

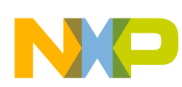

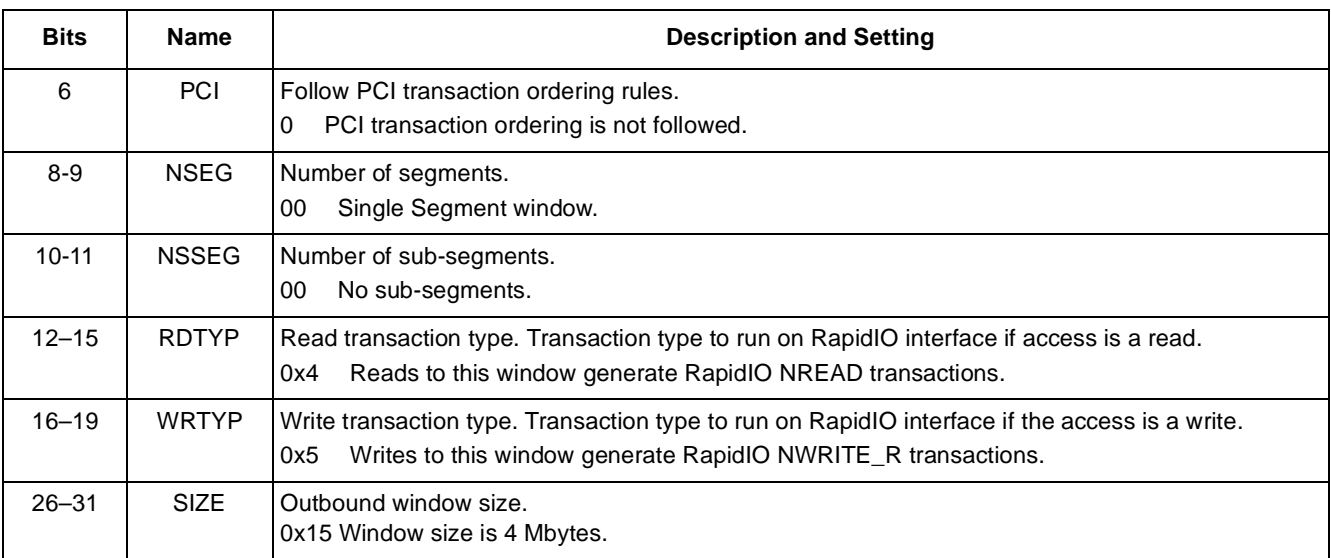

#### **Table 25. ROWAR Field Descriptions and Settings (continued)**

### **3.5.1.3 ROWTAR**

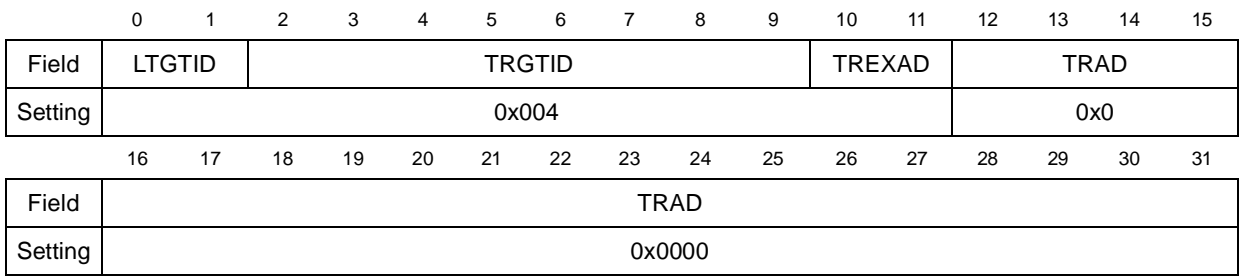

#### **Figure 39. Remote Memory ROWTAR Settings**

The settings in the example are defined in [Table](#page-35-0) 26.

### **Table 26. ROWTAR Field Descriptions and Settings**

<span id="page-35-0"></span>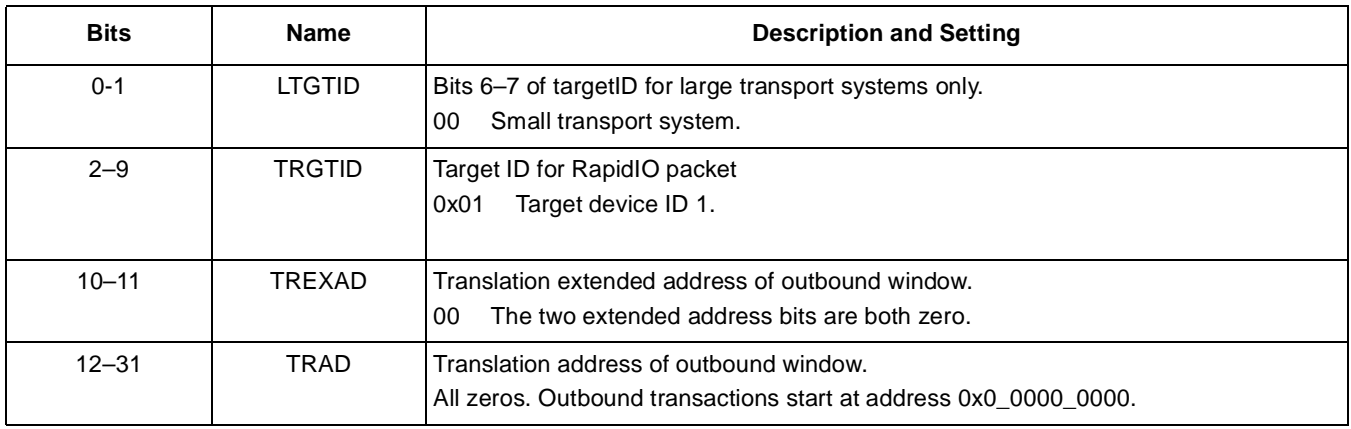

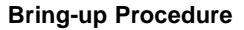

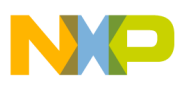

## **3.5.2 Agent Setup**

A 4 Mbyte RapidIO inbound window is set up on the agent to capture RapidIO transactions with the address range 0x0\_0000\_0000–0x0\_003F\_FFFF and redirect them to the agent's local memory space in the address range 0x0\_0100\_0000–0x0\_013F\_FFFF.

## **3.5.2.1 RIWBAR**

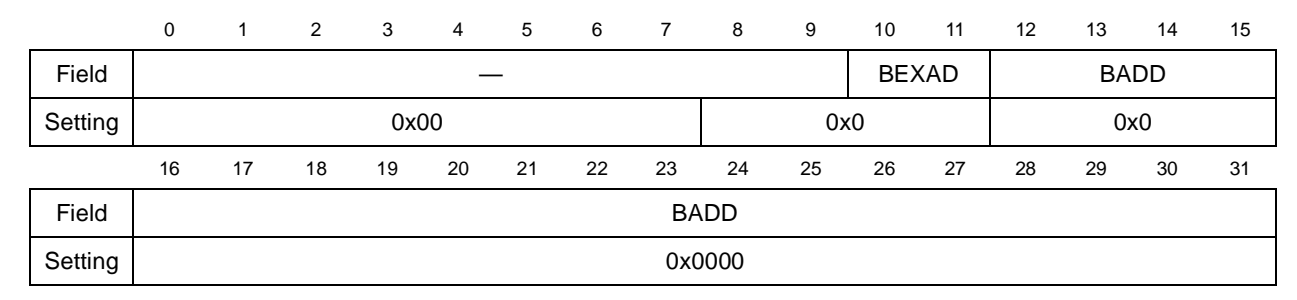

### **Figure 40. RIWBAR Settings on Host for Incoming Boot Reads**

The settings in the example are defined in [Table](#page-36-0) 27.

#### **Table 27. RIWBAR Field Descriptions and Settings**

<span id="page-36-0"></span>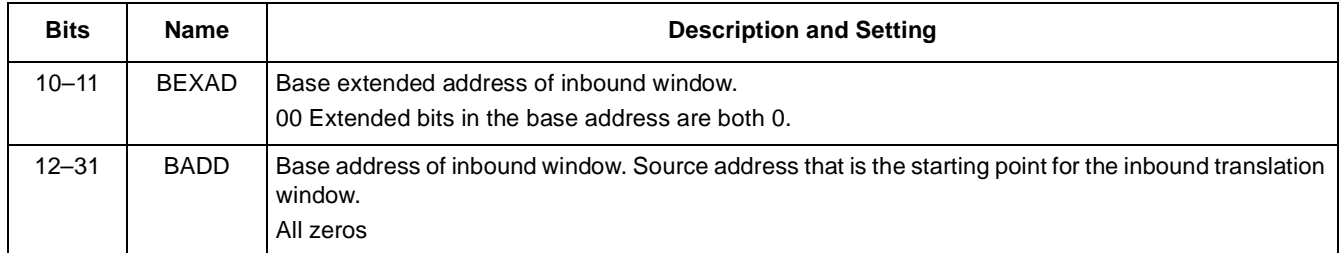

The combined meaning of these two fields is that the base address of the inbound RapidIO window is 0x0\_0000\_0000.

### **3.5.2.2 RIWAR**

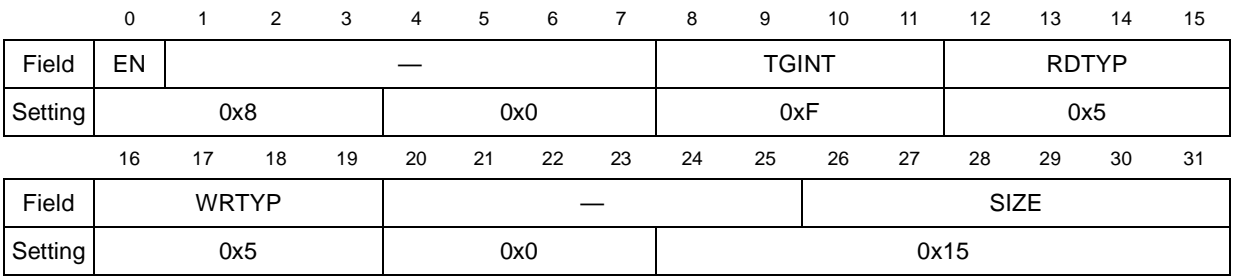

### **Figure 41. RIWAR Settings on Host for Incoming Boot Reads**

The settings in the example are defined in [Table](#page-37-0) 28.

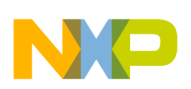

#### **Table 28. RIWAR Descriptions and Settings**

<span id="page-37-0"></span>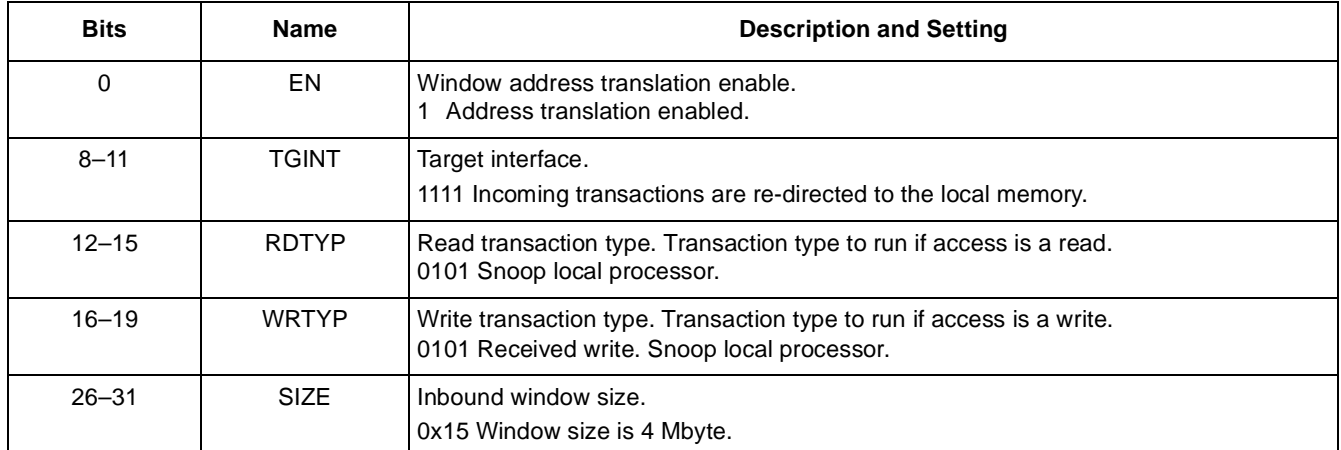

### **3.5.2.3 RIWTAR**

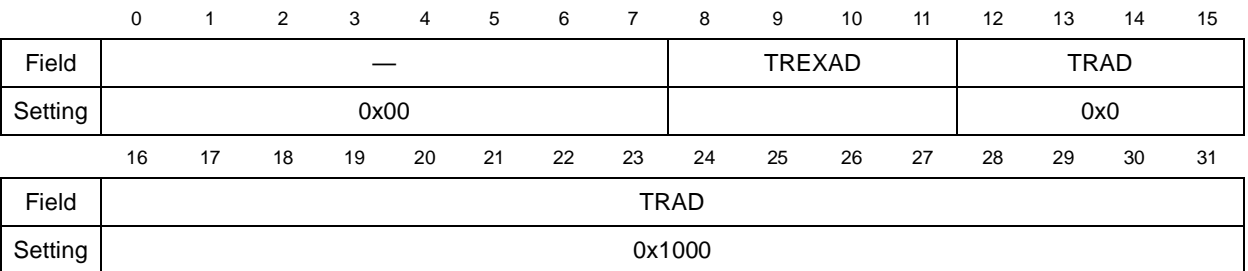

### **Figure 42. RIWTAR Settings on Host for Incoming Boot Reads (Point-to-Point)**

The RIWTAR defines the translation on the address of the access.

#### **Table 29. RIWTAR Description and Setting**

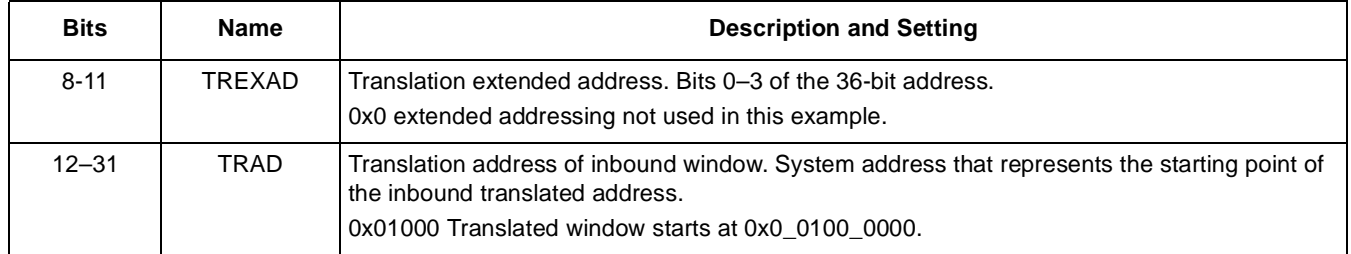

# **3.5.3 Confirming Operation**

After the agent and host are configured, tests can be run to verify the ability to read/write memory between the two processors. These tests can take various forms. For a simple test that requires transactions to have 32 bits of payload or less, simple reads and writes to the 4 Mbyte address range 0x0\_C680\_0000–0x0\_C6BF\_FFFF on the host result in RapidIO transactions to processor 2. When processor 2 receives the requests, they are translated to the 4Mbyte address range 0x0100\_0000–0x013F\_FFFF. To confirm correct operation, these memory locations can be directly examined on processor 2 or read back and compared with the value written.

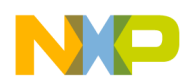

#### **Output from Example Application**

If the test requires larger transactions, the DMA engine can be used. The same address mapping applies, that is, if the DMA source/destination is set up as 0x0\_C680\_0000, this generates RapidIO read/writes to processor 2. Using the DMA can generate RapidIO reads and writes with a payload greater than 32 bits, providing a more efficient way to pass large amounts of data between devices that is convenient for benchmarking.

# **4 Output from Example Application**

This section contains example text output from an application to bring up basic RapidIO systems, using the procedure described previously.

```
## Starting application at 0x00040004 ...
Check LAWs before setting up
lawbar0 = 0x000000000, lawar0 = 0x000000000lawbar1 = 0x00000000, lawar1 = 0x80f0001c 
lawbar2 = 0x000f0000, lawar2 = 0x8040001b 
lawbar3 = 0x000a0000, lawar3 = 0x8020001c 
lawbar4 = 0x000e3000, lawar4 = 0x80200017lawbar5 = 0x000c0000, lawar5 = 0x80c0001clawbar6 = 0x000000000, lawar6 = 0x000000000lawbar7 = 0x000000000, lawar7 = 0x000000000Completed the setup of TLBs and lawbars 
lawbar5 = 0x000c0000, lawar5 = 0x80c0001b
```
Checked DIDCAR of local device is MPC8548 This device is configured as a RIO host This device initially has RIO device ID 0x00000000 This device has been allocated RIO device ID 0x00000000 RapidIO port is trained OK RapidIO port trained 4x

Set up the outbound rio maintenance window rowbar1 = 0x000c0000, rowar1 = 0x80077013, rowtar1 = 0x3fc00000 ---- rio local config() completed successfully ----

Identified adjacent device as Tsi568 Executing the fabric version of the discovery code read back from SW PORT =  $0x00001002$ The switch has 16 ports This host device is attached to port 2

**Serial RapidIO Bring-Up Procedure on PowerQUICC™ III, Rev. 0**

Freescale Semiconductor 39

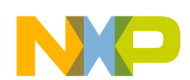

#### **Output from Example Application**

Original Tsi568 HBDIDL =0x0000ffff Updated HBDIDL on Tsi568 =0x00000000 Routed all packets for deviceID 0x00 to port 2 Confirmed route back to host through switch, read bdidcsr Examine each port on the Tsi568, 'discover' any devices Examining port 0 Trained successfully Trained 4x All packets for DeviceID = 0xFF, now to port 0 Examine didcar of device attached to port 0 Found another MPC8548 Original HBDIDL =0x0000ffff Updated HBDIDL =0x00000000 Original deviceID = 0x000000ff Allocated deviceID = 0x00000001 All packets for DeviceID = 0x01, now to port 0 Confirmed read operation using new device id Examining port 2 Trained successfully Trained 4x This port number == host port number. Discovered myself! Examining port 4 This port is not trained Examining port 5 This port is not trained Examining port 6 Trained successfully Trained 4x All packets for DeviceID = 0xFF, now to port 6 Examine didcar of device attached to port 6 Found another MPC8548

Original HBDIDL =0x0000ffff Updated HBDIDL =0x00000000 Original deviceID = 0x000000ff Allocated deviceID = 0x00000002 All packets for DeviceID = 0x02, now to port 6

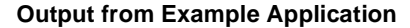

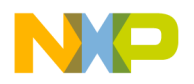

Confirmed read operation using new device id

Examining port 8 This port is not trained Examining port 9 This port is not trained Examining port 10 This port is not trained Examining port 11 This port is not trained Examining port 12 This port is not trained Examining port 13 This port is not trained Examining port 14 This port is not trained Examining port 15 This port is not trained Discovered 2 other devices ---- rio\_discovery() completed successfully ---- Set up ROWs of local processor for access through LCS window Allow access back to host, through switch

ROW2 is for LCS access back to device 0 rowbar2 = 0x000c1000, rowar2 = 0x80045013, rowtar2 = 0x00001000 write 0x00200000 to LCSBAR of processor 0. Initialize pointers to the registers, accessed through LCS srio\_device[0].imm = 0xc1000000 srio device[0].srio = 0xc10c0000 srio\_device[0].ecm = 0xc1000000 Confirmed correct operation of LCS by comparing to maintenance read

ROW3 is for LCS access back to device 1 rowbar3 = 0x000c1100, rowar3 = 0x80045013, rowtar3 = 0x00401000 write 0x00200000 to LCSBAR of processor 1. Initialize pointers to the registers, accessed through LCS srio\_device[1].imm = 0xc1100000 srio device[1].srio = 0xc11c0000 srio\_device[1].ecm = 0xc1100000 Confirmed correct operation of LCS by comparing to maintenance read

ROW4 is for LCS access back to device 2 rowbar4 = 0x000c1200, rowar4 = 0x80045013, rowtar4 = 0x00801000

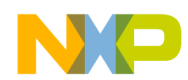

#### **Output from Example Application**

write 0x00200000 to LCSBAR of processor 2. Initialize pointers to the registers, accessed through LCS srio\_device[2].imm = 0xc1200000 srio\_device[2].srio = 0xc12c0000 srio\_device[2].ecm = 0xc1200000 Confirmed correct operation of LCS by comparing to maintenance read ---- set up remote LCS access to all trained processors ----

ROW5 is for memory access to device 0 rowbar5 = 0x000c6000, rowar5 = 0x80045015, rowtar5 = 0x00000000

ROW6 is for memory access to device 1 rowbar6 = 0x000c6400, rowar6 = 0x80045015, rowtar6 = 0x00400000

ROW7 is for memory access to device 2 rowbar7 = 0x000c6800, rowar7 = 0x80045015, rowtar7 = 0x00800000

Check boot status of device 1 Looks like the device has already been booted Set up access to device 1's memory space Set up IB window on agent to permit host to access its memory Agent riwbar1=0x00000000, riwtar1=0x00001000, riwar1=0x80f55015 &srio\_device[1].srio->riwbar1 = 0xc11d0dc8 &srio\_device[1].srio->riwtar1 = 0xc11d0dc0 set up memory access to device 1

Check boot status of device 2 don't think this has been booted srio device[device id].imm->im gur.porbmsr = 0x03310000 Host: riwbar2 = 0x00002000, riwar2 = 0x80f50017, riwtar2 = 0x000ff000 agent device rowbar6 = 0x000ff000 agent device rowar6 = 0x80045017 agent device rowtar6 = 0x00002000 Before booting: didcar= 0x00120002

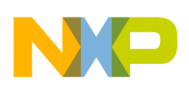

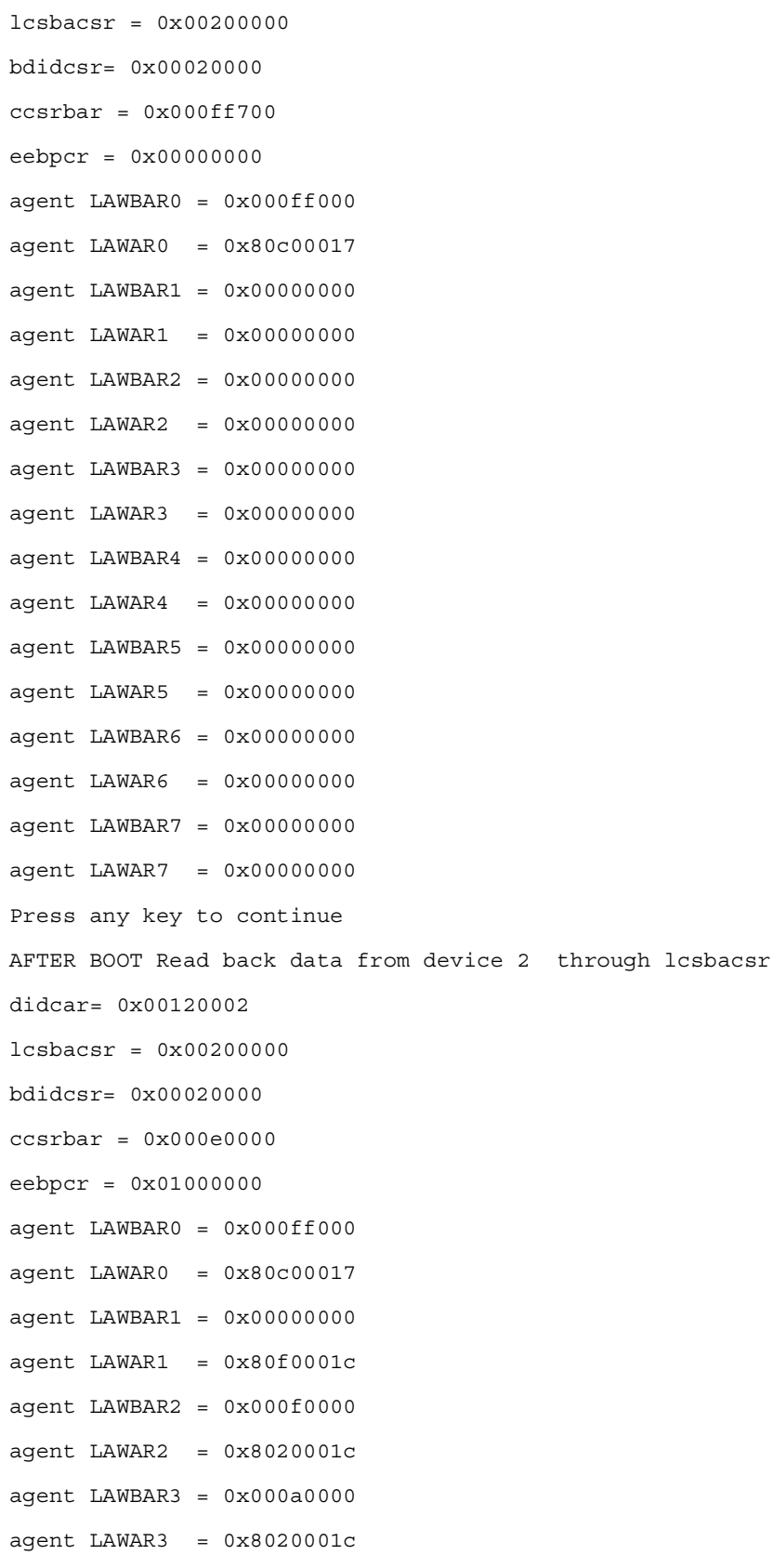

\_\_\_

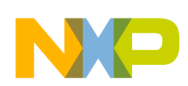

### **Output from Example Application**

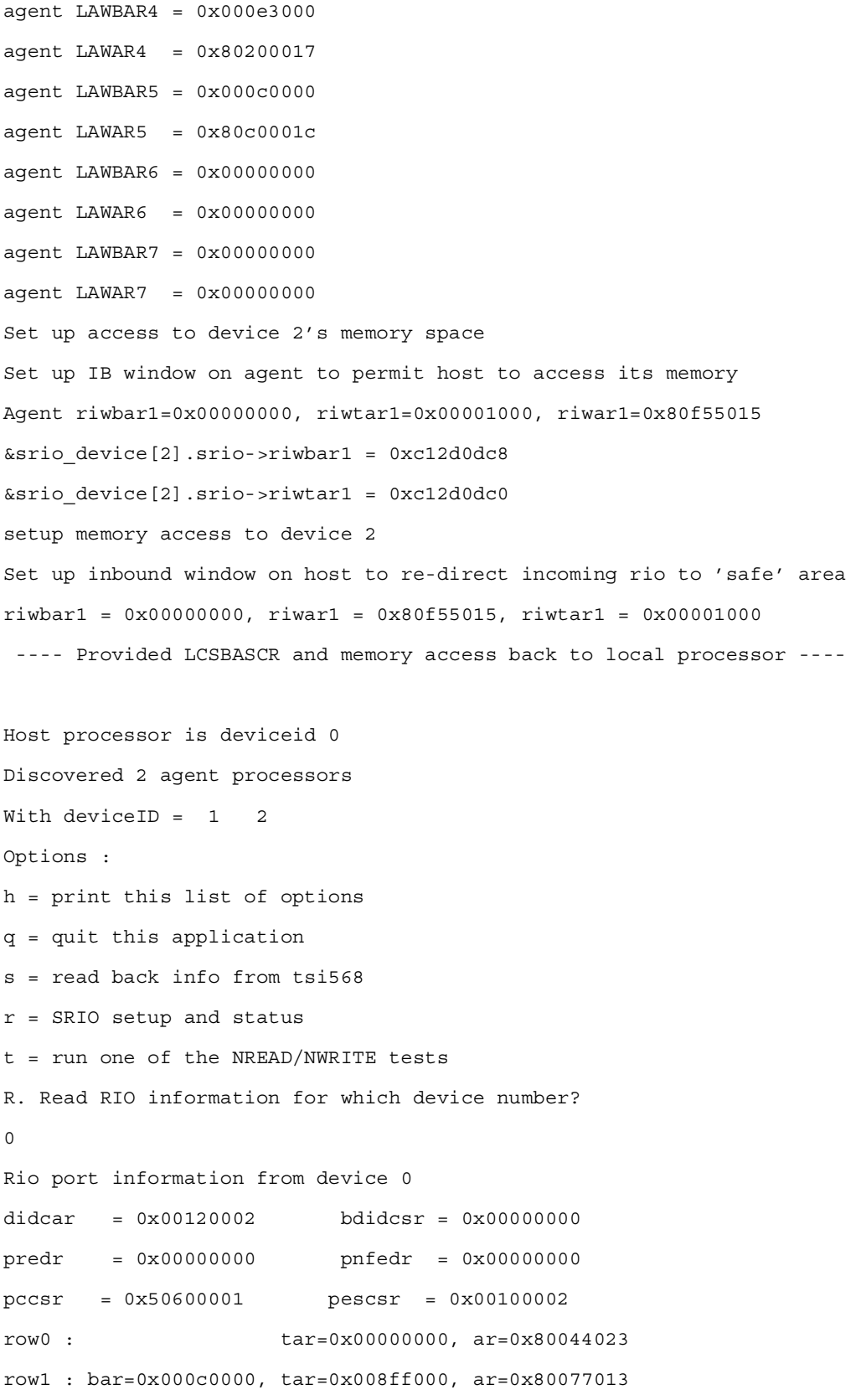

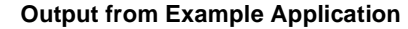

```
row3 : bar=0x000c1100, tar=0x00401000, ar=0x80045013 
row4 : bar=0x000c1200, tar=0x00801000, ar=0x80045013 
row5 : bar=0x000c6000, tar=0x00000000, ar=0x80045015 
row6 : bar=0x000c6400, tar=0x00400000, ar=0x80045015 
row7 : bar=0x000c6800, tar=0x00800000, ar=0x80045015 
row8 : bar=0x00000000, tar=0x00000000, ar=0x00044023 
riw0 : tar=0x00000000, ar=0x80044021 
riw1 : bar=0x00000000, tar=0x00001000, ar=0x80f55015 
riw2 : bar=0x00002000, tar=0x000ff000, ar=0x80f50017 
riw3 : bar=0x00000000, tar=0x00000000, ar=0x00044021 
riw4 : bar=0x00000000, tar=0x00000000, ar=0x00044021 
>R. Read RIO information for which device number ? 
1 
Rio port information from device 1 
didcar = 0x00120002 bdidcsr = 0x00010000
predr = 0x00000000 pnfedr = 0x00000000
pccsr = 0x50600001 pescsr = 0x00000002
row0 : tar=0x00000000, ar=0x80044023 
row1 : bar=0x00000000, tar=0x00000000, ar=0x00044023 
row2 : bar=0x00000000, tar=0x00000000, ar=0x00044023 
row3 : bar=0x00000000, tar=0x00000000, ar=0x00044023 
row4 : bar=0x00000000, tar=0x00000000, ar=0x00044023 
row5 : bar=0x00000000, tar=0x00000000, ar=0x00044023 
row6 : bar=0x00000000, tar=0x00000000, ar=0x00044023 
row7 : bar=0x00000000, tar=0x00000000, ar=0x00044023 
row8 : bar=0x00000000, tar=0x00000000, ar=0x00044023 
riw0 : tar=0x00000000, ar=0x80044021 
riw1 : bar=0x00000000, tar=0x00001000, ar=0x80f55015 
riw2 : bar=0x00000000, tar=0x00000000, ar=0x00044021 
riw3 : bar=0x00000000, tar=0x00000000, ar=0x00044021 
riw4 : bar=0x00000000, tar=0x00000000, ar=0x00044021 
>R. Read RIO information for which device number ? 
\mathcal{L}Rio port information from device 2
```
row2 : bar=0x000c1000, tar=0x00001000, ar=0x80045013

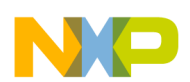

### **Output from Example Application**

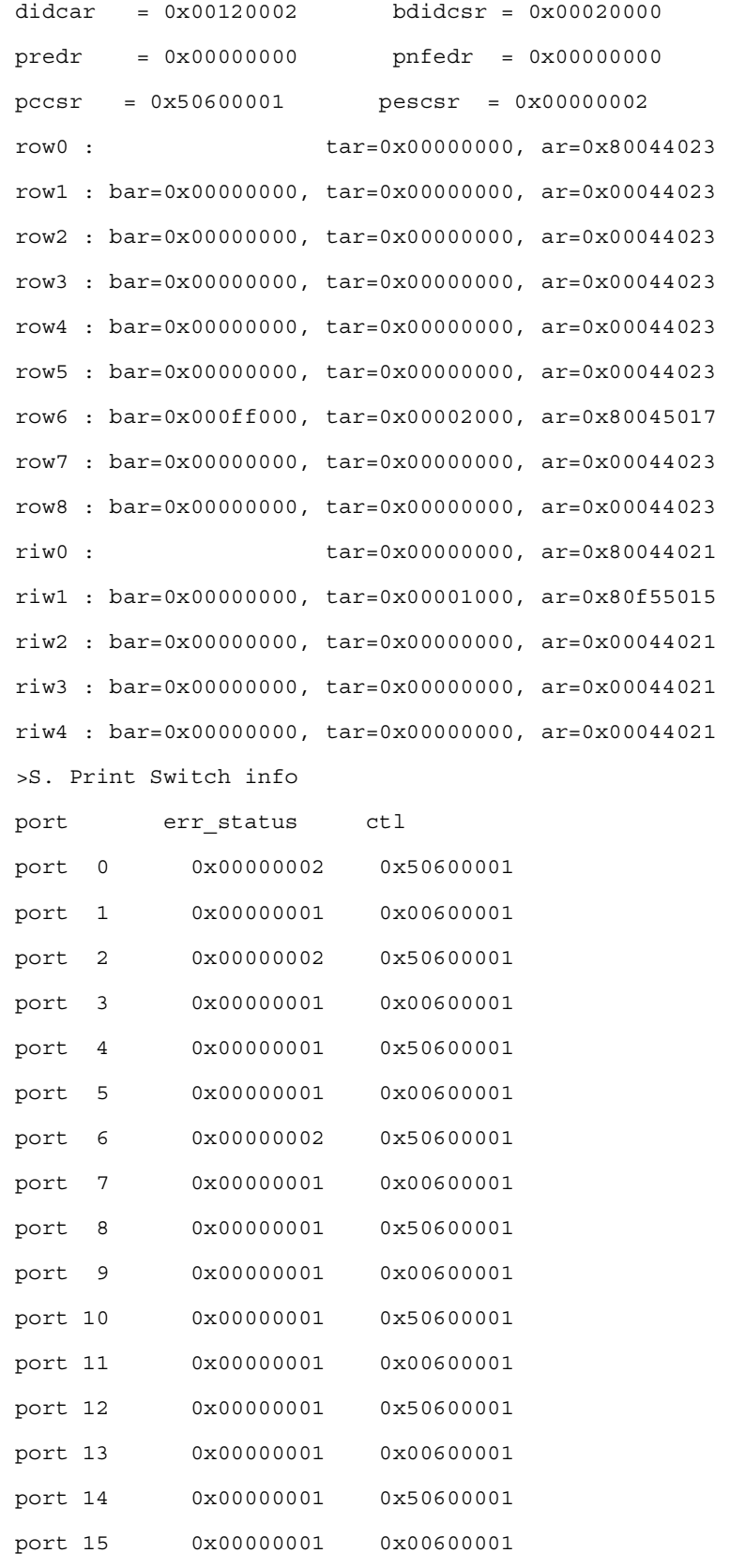

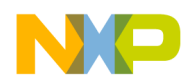

>T. Which test do you want to run? A = execute 100 32bit writes to agent, read back and compare B = DMA transfer 64kbytes block to agent, read back and compare On which device do you want to run test a ? loopback test to self, through switch Running test A for deviceid 0 Executing 100 32-bit writes into agent memory Executing 100 32-bit reads, and comparing Test completed successfully >T. Which test do you want to run? A = execute 100 32bit writes to agent, read back and compare B = DMA transfer 64kbytes block to agent, read back and compare On which device do you want to run test a ? Running test A for deviceid 1 Executing 100 32-bit writes into agent memory Executing 100 32-bit reads, and comparing Test completed successfully >T. Which test do you want to run? A = execute 100 32bit writes to agent, read back and compare B = DMA transfer 64kbytes block to agent, read back and compare On which device do you want to run test a ? Running test A for deviceid 2 Executing 100 32-bit writes into agent memory Executing 100 32-bit reads, and comparing Test completed successfully >T. Which test do you want to run? A = execute 100 32bit writes to agent, read back and compare B = DMA transfer 64kbytes block to agent, read back and compare On which device do you want to run test b ? loopback test to self, through switch Running test B for deviceid 0 About to DMA transfer 65536 bytes to the agent DMA transfer of 65536 bytes to the agent has completed DMA transfer back from host has completed Comparing data sent with data received Test completed successfully

**Serial RapidIO Bring-Up Procedure on PowerQUICC™ III, Rev. 0**

Freescale Semiconductor 47

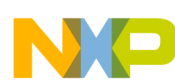

#### **References**

>T. Which test do you want to run? A = execute 100 32bit writes to agent, read back and compare B = DMA transfer 64kbytes block to agent, read back and compare On which device do you want to run test b ? Running test B for deviceid 1 About to DMA transfer 65536 bytes to the agent DMA transfer of 65536 bytes to the agent has completed DMA transfer back from host has completed Comparing data sent with data received Test completed successfully >T. Which test do you want to run? A = execute 100 32bit writes to agent, read back and compare B = DMA transfer 64kbytes block to agent, read back and compare On which device do you want to run test b ? Running test B for deviceid 2 About to DMA transfer 65536 bytes to the agent DMA transfer of 65536 bytes to the agent has completed DMA transfer back from host has completed Comparing data sent with data received Test completed successfully

# **5 References**

- <span id="page-47-4"></span>1. RapidIO Trade Association, *RapidIO Interconnect Specification*, Rev. 1.2, 6/2002.
- <span id="page-47-1"></span>*2. MPC8548E PowerQUICC III Integrated Host Processor Family Reference Manual, MPC8548ERM, Rev1, 7/2005.*
- <span id="page-47-2"></span>3. *Tsi568 user manual*. Tundra document 80B8000\_MA001\_.
- <span id="page-47-3"></span>4. *RapidIO Interconnect Specification Annex I: Software/System Bring Up Specification*, Rev. 1.0, 12/2003.
- <span id="page-47-0"></span>5. Freescale application note AN2923, *Using the Serial RapidIO Messaging Unit on PowerQUICC III.*
- 6. Freescale application note AN2753, RapidIO Bringup Procedure on PowerQUICC III.
- 7. Freescale application note AN2741, Using the RapidIO Messaging Unit on PowerQUICC III.

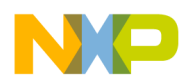

# <span id="page-48-0"></span>**Appendix A Notes on Maintenance Transactions**

In this document, all maintenance transactions are described as a list of maintenance parameters (for example, destination ID, hopcount, and maintenance offset), but there is no description of how these maintenance transactions are created. Therefore, this appendix fully describes the operation of the maintenance window and the generation of maintenance transactions. It also describes the operation of maintenance transactions in a multi-switch environment.

# **A.1 Terminology**

[Table](#page-48-1) 30 lists the terms used to describe different aspects of the maintenance transaction. This table clarifies terms specific to this appendix. Do not assume that this is commonly known or used terminology.

<span id="page-48-1"></span>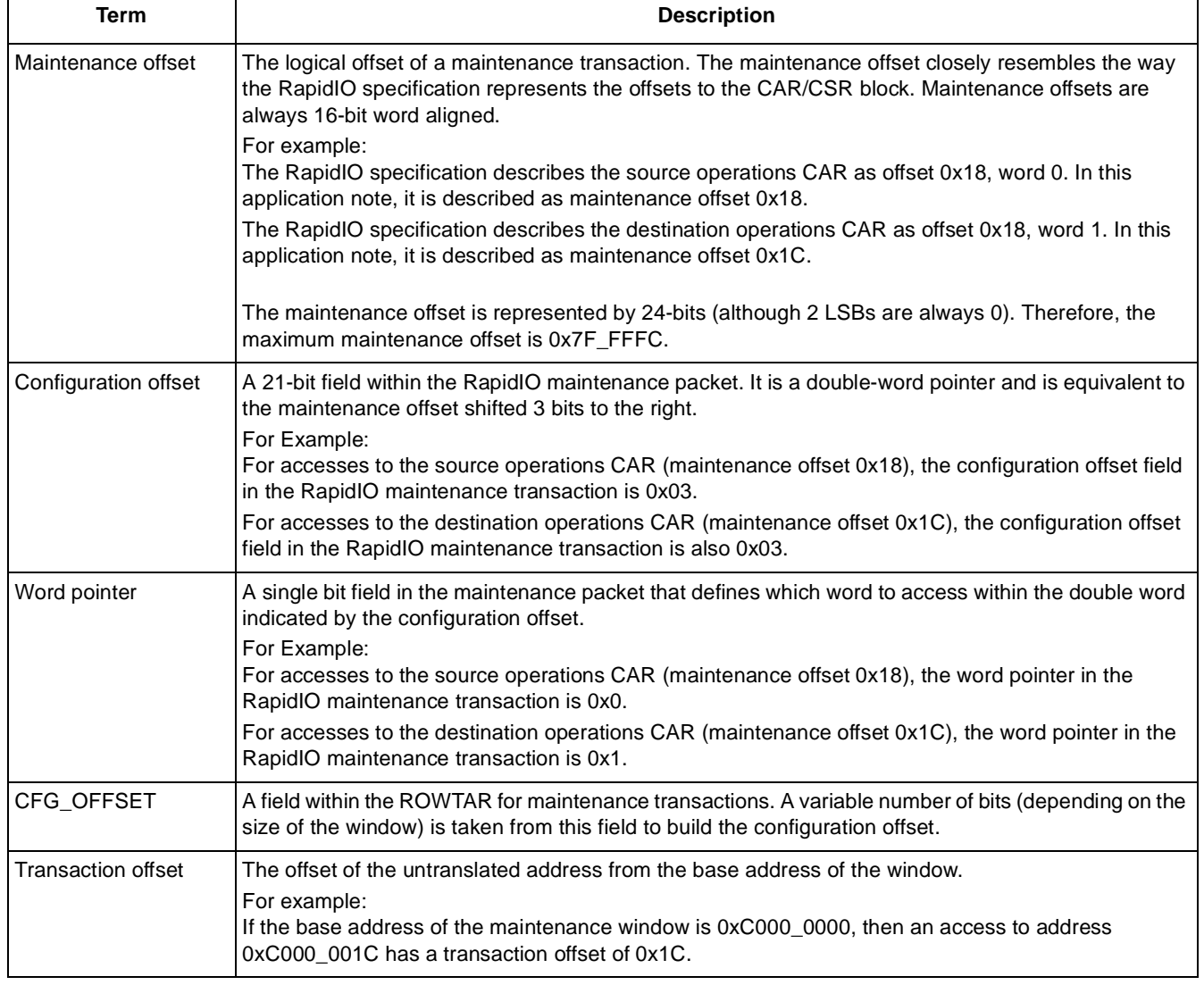

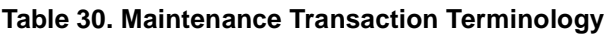

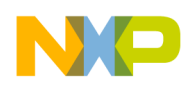

**References**

# **A.2 Example 1: 4 Mbyte Maintenance Window**

In this example (used in the main document), the maintenance window is set up to 4 Mbytes, which permits a transaction offset of 0x0–0x3FFFFF.

In a 4 Mbyte maintenance window, the bottom 22 bits of the maintenance offset are determined from the transaction offset, and only the 2 MSBs of the CFG\_OFFSET field are significant.

To allow access to maintenance offsets greater than 0x3F\_FFFC, the MSBs of the offset must be masked off from the calculation of the transaction address and placed correctly within the CFG\_OFFSET field.

Maintenance transactions within a 4 Mbyte window use the following macros.

```
/*****************************************************************************
MACRO definitions
*****************************************************************************/
#define MAINT_READ_4M(device_id, hopcount, offset , ptrvalue) \
   rioport->rowtar1 = ((device_id) << ROW_DEV_ID_Shift) \
  \vert ((hopcount) << ROW_HOPCNT_Shift) \vert ((offset) >> 12); \
  asm ("sync");\ \ptrvalue = *((volatile uint32*)(START_OF_RIO_WINDOW + ((offset)& 0x3FFFFF)));\
   asm ("sync");
#define MAINT_WRITE_4M(device_id, hopcount, offset , value) \
   rioport->rowtar1 = ((device_id) << ROW_DEV_ID_Shift) \
  \vert ((hopcount) << ROW_HOPCNT_Shift) \vert ((offset) >> 12); \
  asm ("sync");\ \
```
\*((volatile uint32 \*) (START\_OF\_RIO\_WINDOW + ((offset) & 0x3FFFFFF))) = value;  $\setminus$ 

asm ("sync");

A maintenance read to destination ID 0x02, hopcount 0xFF, and maintenance offset 0x68, can then use the macro as follows.

uint32 value read; MAINT READ 4M (0x02, 0xFF, 0x68, value read);

A maintenance write of the value 0xFFF3\_210F to destination ID 0xFF, hopcount 0x00, maintenance offset 0x70A00 uses the macro as follows.

MAINT WRITE 4M (0xFF, 0x00, 0x70A00, 0xFFF3210F);

# **A.3 Example 2: 4 Kbyte Maintenance Window**

A 4 Kbyte maintenance window permits a transaction offset of 0x0–0xFFF. The bottom 12 bits of the maintenance offset are determined from the transaction offset, and all 12 bits of the CFG\_OFFSET field are significant.

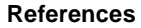

To allow for access to maintenance offsets greater than 0xFFC, the MSBs of the offset must be masked off from the calculation of the transaction offset, and placed correctly within the CFG\_OFFSET field.

Maintenance transactions within a 4 Kbytes window use the following macros.

```
/*****************************************************************************
MACRO definitions
*****************************************************************************/
#define MAINT_READ_4k(device_id, hopcount, offset , ptrvalue) \
  rioport->rowtar1 = ((device id) << ROW DEV ID Shift) \
  |((hopcount) << ROW HOPCNT Shift) | ((offset) >> 12); \
  asm ("sync");\ \ptrvalue = *((volatile uint32 *) (START OF RIO WINDOW + ((offset)& 0xFFF)));
   asm ("sync");
#define MAINT_WRITE_4k(device_id, hopcount, offset , value) \
  rioport->rowtar1 = ((device id) << ROW DEV ID Shift) \
  |((hopcount) << ROW HOPCNT Shift) | ((offset) >> 12); \
  asm ("sync");\ \*((volatile uint32 *) (START OF RIO WINDOW + ((offset) & 0xFFF))) = value; \setminus asm ("sync");
```
A maintenance read to destination ID 0x02, hopcount 0xFF, maintenance offset 0x68, could then be achieved using the macro as follows.

uint32 value read; MAINT READ 4k (0x02, 0xFF, 0x68, value read);

A maintenance write of the value 0xfff3210f to destination ID 0xFF, hopcount 0x00, maintenance offset 0x70a00 can be achieved using the macro as follows.

MAINT\_WRITE\_4k (0xFF, 0x00, 0x70A00, 0xFFF3210F);

# **A.4 Maintenance Transactions Within Multi-Switch Systems**

In this document, a system consists of no more than one RapidIO switch. For multi-switch systems, the way the maintenance window can be used to direct accesses to different switches must be considered. This section describes how the destination ID and hopcount determine which switch is accessed.

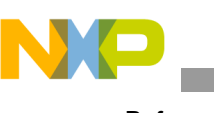

#### **References**

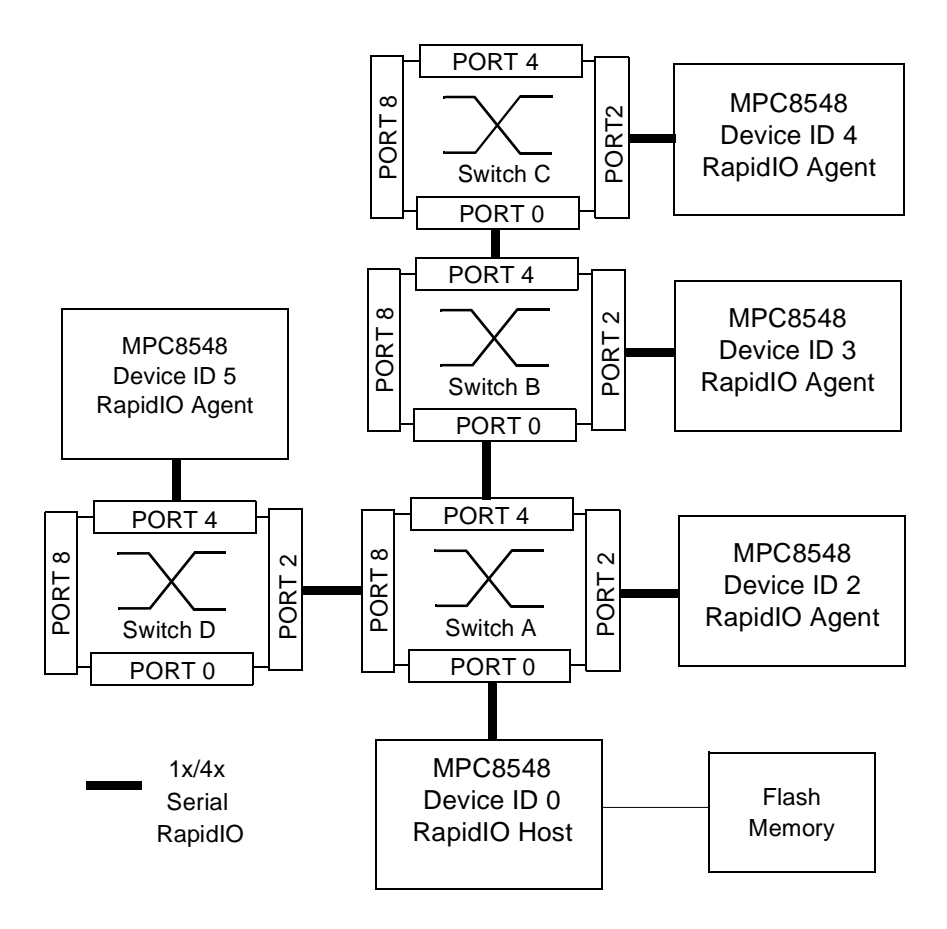

When the hopcount of a transaction is greater than 0, the switch uses the destination ID to determine the port to which the request is forwarded, and then it decrements the hopcount by one.

<span id="page-51-0"></span>In the example here, the routing tables on all switches are set up to direct transactions to the correct RapidIO endpoints. [Table](#page-51-0) 31 shows the resulting switch for a given hopcount and destination ID. If larger hopcounts are used, the switches are bypassed and the maintenance transactions are directed to the endpoints.

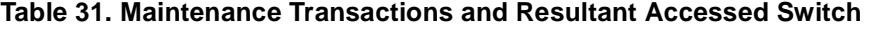

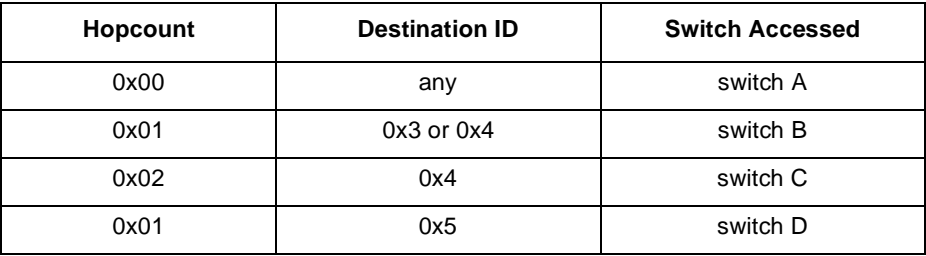

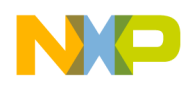

**NOTES:**

\_\_\_

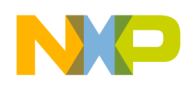

**NOTES:**

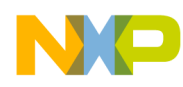

**NOTES:**

\_\_\_

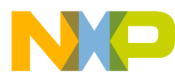

#### *How to Reach Us:*

**Home Page:** www.freescale.com

**E-mail:** support@freescale.com

#### **USA/Europe or Locations not listed:**

Freescale Semiconductor Technical Information Center, CH370 1300 N. Alma School Road Chandler, Arizona 85224 +1-800-521-6274 or +1-480-768-2130 support@freescale.com

#### **Europe, Middle East, and Africa:**

Freescale Halbleiter Deutschland GMBH Technical Information Center Schatzbogen 7 81829 München, Germany +44 1296 380 456 (English) +46 8 52200080 (English) +49 89 92103 559 (German) +33 1 69 35 48 48 (French) support@freescale.com

#### **Japan:**

Freescale Semiconductor Japan Ltd. Headquarters ARCO Tower 15F 1-8-1, Shimo-Meguro, Meguro-ku, Tokyo 153-0064, Japan 0120 191014 or +81 3 5437 9125 support.japan@freescale.com

#### **Asia/Pacific:**

Freescale Semiconductor Hong Kong Ltd. Technical Information Center 2 Dai King Street Tai Po Industrial Estate Tai Po, N.T. Hong Kong +800 2666 8080

#### *For Literature Requests Only:*

Freescale Semiconductor Literature Distribution Center P.O. Box 5405 Denver, Colorado 80217 1-800-441-2447 or 303-675-2140 Fax: 303-675-2150 LDCForFreescaleSemiconductor@hibbertgroup.com

Document Order No.: AN2932 Rev. 0 12/2005

Information in this document is provided solely to enable system and software implementers to use Freescale Semiconductor products. There are no express or implied copyright licenses granted hereunder to design or fabricate any integrated circuits or integrated circuits based on the information in this document.

Freescale Semiconductor reserves the right to make changes without further notice to any products herein. Freescale Semiconductor makes no warranty, representation or guarantee regarding the suitability of its products for any particular purpose, nor does Freescale Semiconductor assume any liability arising out of the application or use of any product or circuit, and specifically disclaims any and all liability, including without limitation consequential or incidental damages. "Typical" parameters which may be provided in Freescale Semiconductor data sheets and/or specifications can and do vary in different applications and actual performance may vary over time. All operating parameters, including "Typicals" must be validated for each customer application by customer's technical experts. Freescale Semiconductor does not convey any license under its patent rights nor the rights of others. Freescale Semiconductor products are not designed, intended, or authorized for use as components in systems intended for surgical implant into the body, or other applications intended to support or sustain life, or for any other application in which the failure of the Freescale Semiconductor product could create a situation where personal injury or death may occur. Should Buyer purchase or use Freescale Semiconductor products for any such unintended or unauthorized application, Buyer shall indemnify and hold Freescale Semiconductor and its officers, employees, subsidiaries, affiliates, and distributors harmless against all claims, costs, damages, and expenses, and reasonable attorney fees arising out of, directly or indirectly, any claim of personal injury or death associated with such unintended or unauthorized use, even if such claim alleges that Freescale Semiconductor was negligent regarding the design or manufacture of the part.

Freescale™, the Freescale logo, and PowerQUICC are trademarks of Freescale Semiconductor, Inc. All other product or service names are the property of their respective owners.

© Freescale Semiconductor, Inc. 2005.

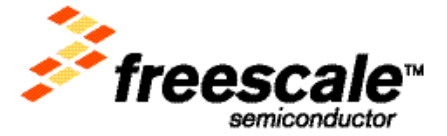